### МИНОБРНАУКИ РОССИИ

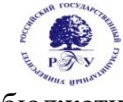

# Федеральное государственное бюджетное образовательное учреждение высшего образования **«Российский государственный гуманитарный университет» (ФГБОУ ВО «РГГУ»)**

# ФАКУЛЬТЕТ ИНФОРМАЦИОННЫХ СИСТЕМ И БЕЗОПАСНОСТИ

# Кафедра информационных технологий и систем

# **ИНФОРМАЦИОННО-ВЫЧИСЛИТЕЛЬНЫЕ СЕТИ И ТЕЛЕКОММУНИКАЦИОННЫЕ ТЕХНОЛОГИИ**

# РАБОЧАЯ ПРОГРАММА ДИСЦИПЛИНЫ

09.03.03 «Прикладная информатика» Профиль: «Прикладная информатика в гуманитарной сфере»

Уровень квалификации выпускника: бакалавр

Форма обучения очная

РПД адаптирована для лиц с ограниченными возможностями здоровья и инвалидов

Москва 2021

ИНФОРМАЦИОННО-ВЫЧИСЛИТЕЛЬНЫЕ СЕТИ И ТЕЛЕКОММУНИКАЦИОННЫЕ ТЕХНОЛОГИИ Рабочая программа дисциплины Составитель: к.т.н., доцент Д.Ю. Клехо

Ответственный редактор к.т.н., доцент А.А. Роганов

УТВЕРЖДЕНО Протокол заседания кафедры ИТС №12 от 28.06.21

# ОГЛАВЛЕНИЕ

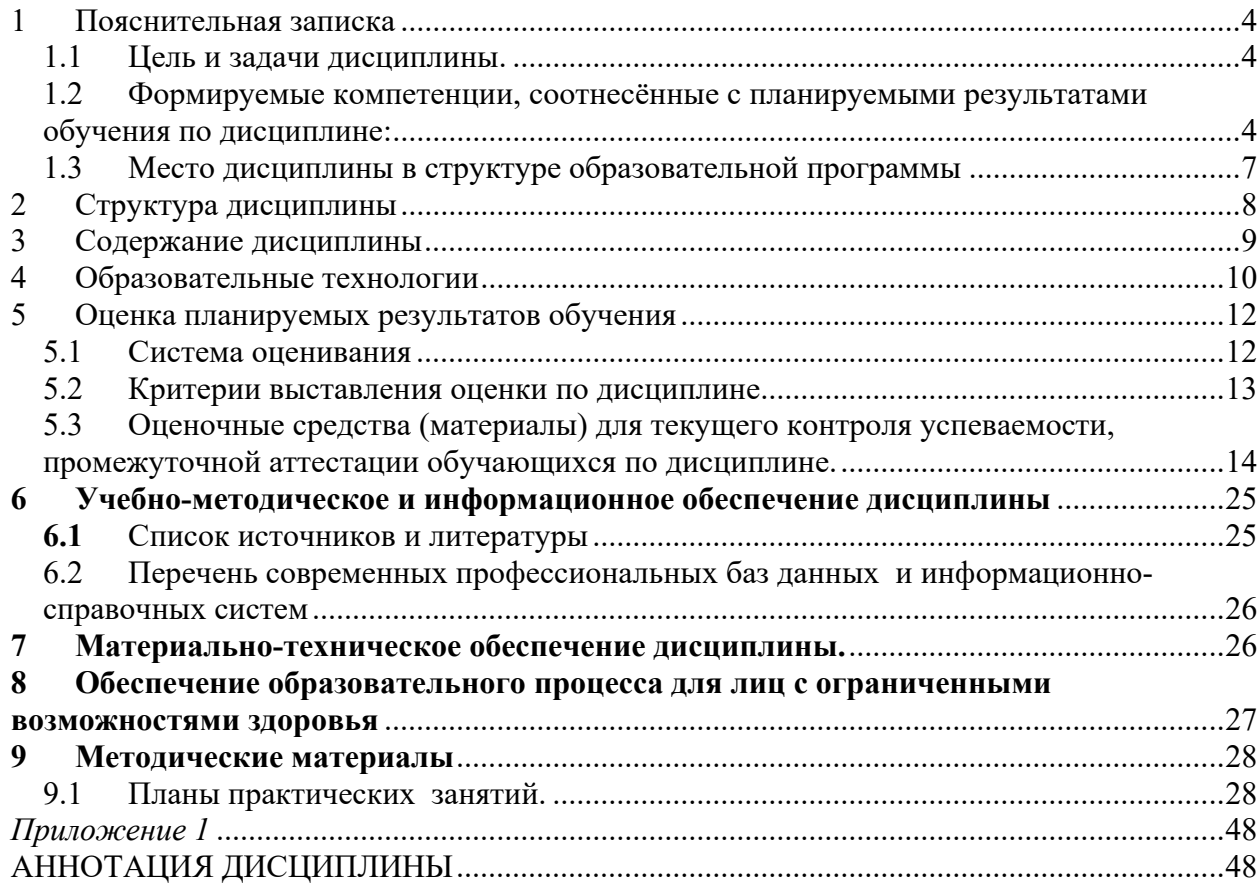

#### $\mathbf{1}$ Пояснительная записка

#### $1.1$ Цель и задачи дисциплины.

Цель дисциплины - изучение теоретических основ построения и организации вычислительных систем, сетей и телекоммуникаций для построения технического обеспечения информационных систем, формирование профессиональных компетенций в части использования и выбора аппаратно-программной платформы для информационных систем и технологий, формирование профессиональной информационной культуры.

Задачи дисциплины:

- Познакомить студентов с основными понятиями компьютерных сетей.

- Научить определять характеристики различных компонентов и оценивать по ним производительность, функциональность  $\mathbf{M}$ эффективность вычислительных  $\overline{M}$ телекоммуникационных систем.

- Выбирать и комплектовать вычислительные телекоммуникационные системы по заданным требованиям производительности, функциональности, эффективности;

- Использовать методы выбора элементной базы и архитектуры для построения корпоративных различных вычислительных систем. локальных  $\overline{M}$ сетей, телекоммуникационных систем.

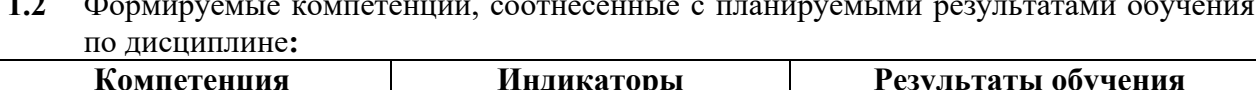

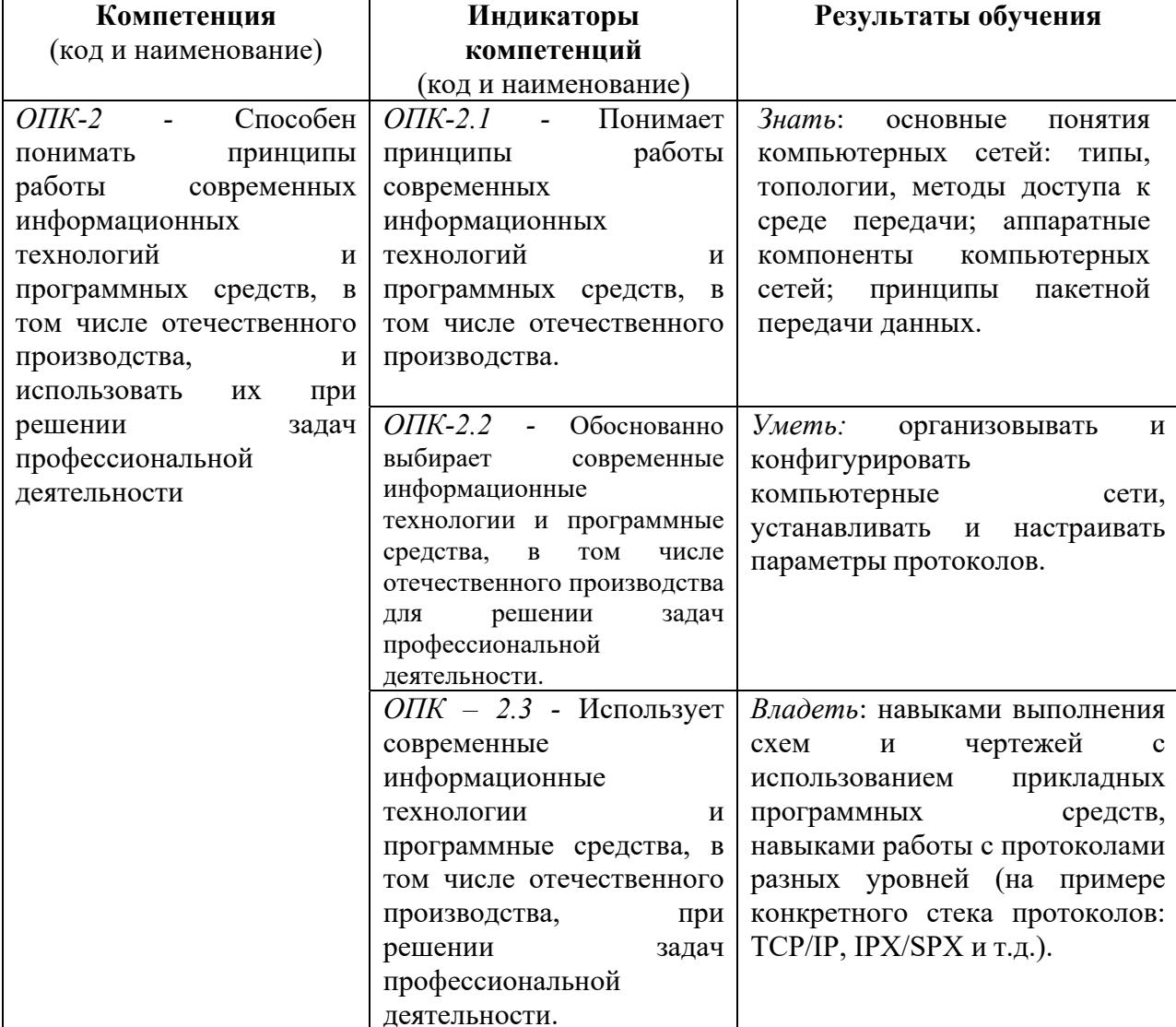

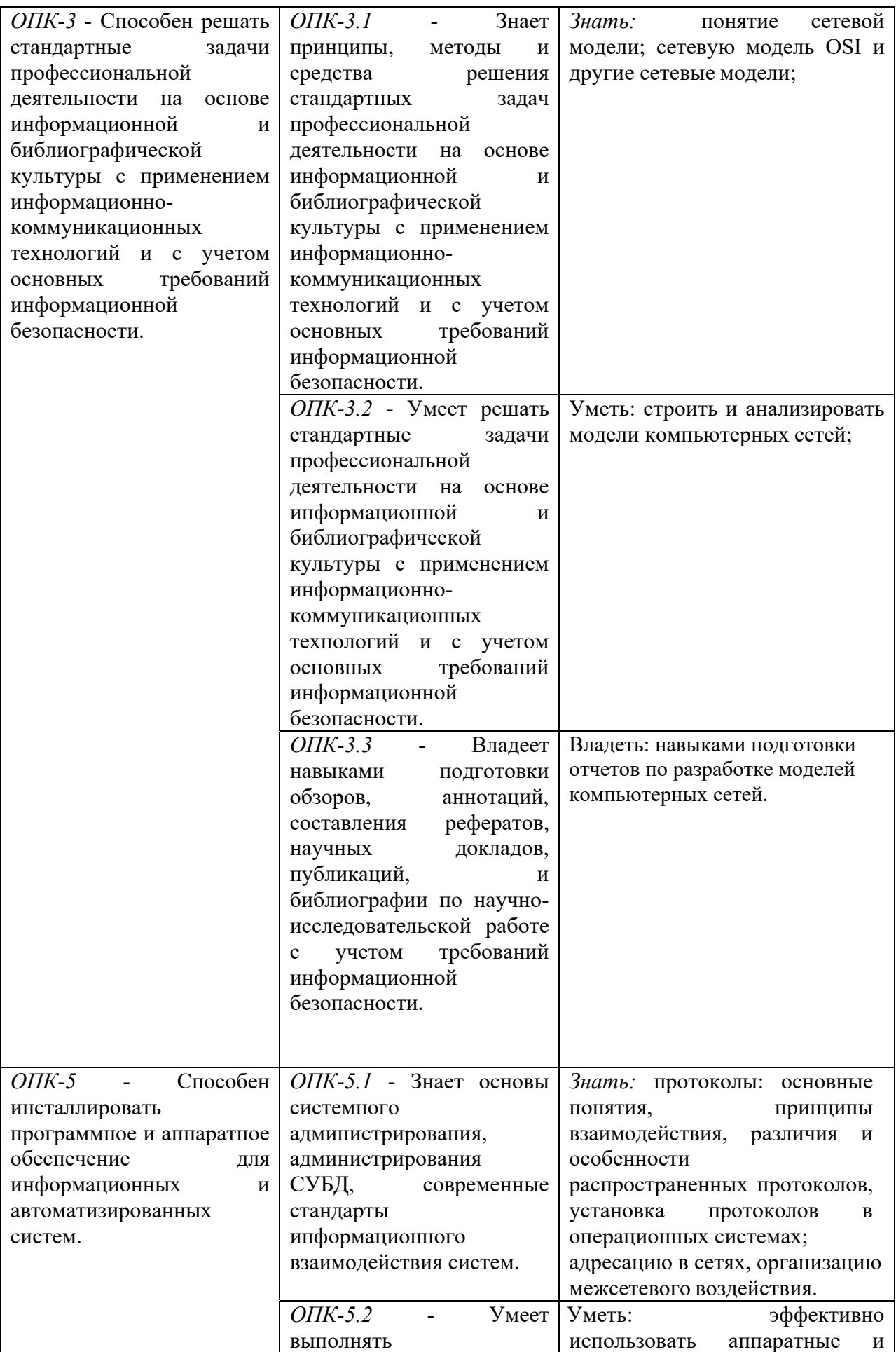

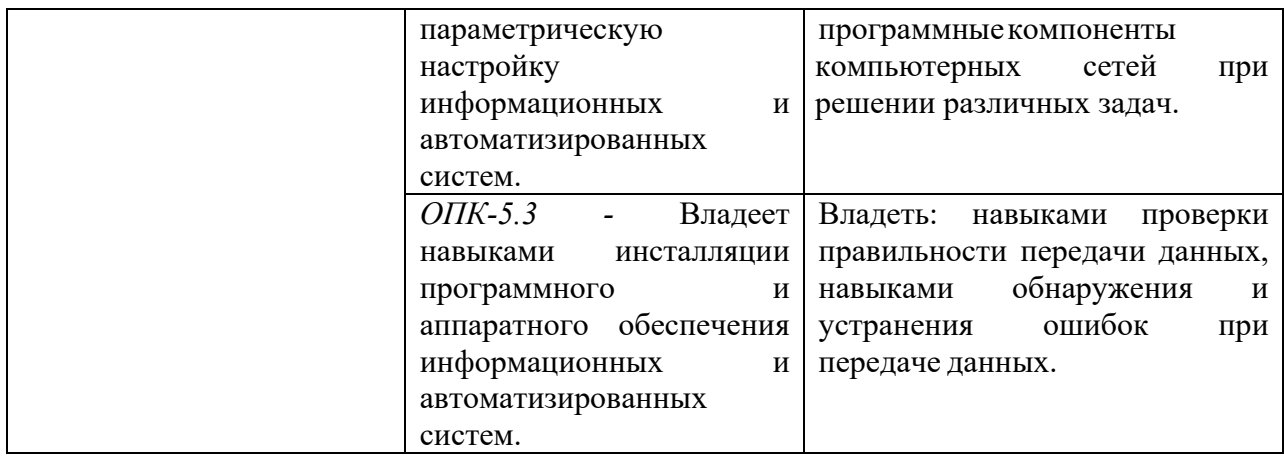

### **1.3 Место дисциплины в структуре образовательной программы**

Дисциплина «Информационно-вычислительные сети и телекоммуникационные технологии**»** относится к обязательной части блока дисциплин учебного плана.

В процессе изучения дисциплины студенты приобретают навыки анализа и оценки архитектуры вычислительных сетей и ее компонентов. Данные навыки будут использоваться при выполнении различных практических заданий и работ по многим дисциплинам, изучаемым на последующих курсах.

В результате освоения дисциплины «Информационно-вычислительные сети и телекоммуникационные технологии**»** формируются знания, умения и владения, необходимые для изучения следующих дисциплин: «Проектирование информационных систем», «Управление информационными системами», «Управление проектами информационных систем гуманитарной сферы».

### **2 Структура дисциплины**

Общая трудоёмкость дисциплины составляет 5 з.е., 190 ч., в том числе контактная работа обучающихся с преподавателем 70 ч., самостоятельная работа обучающихся 102 ч., промежуточный контроль 18 ч.

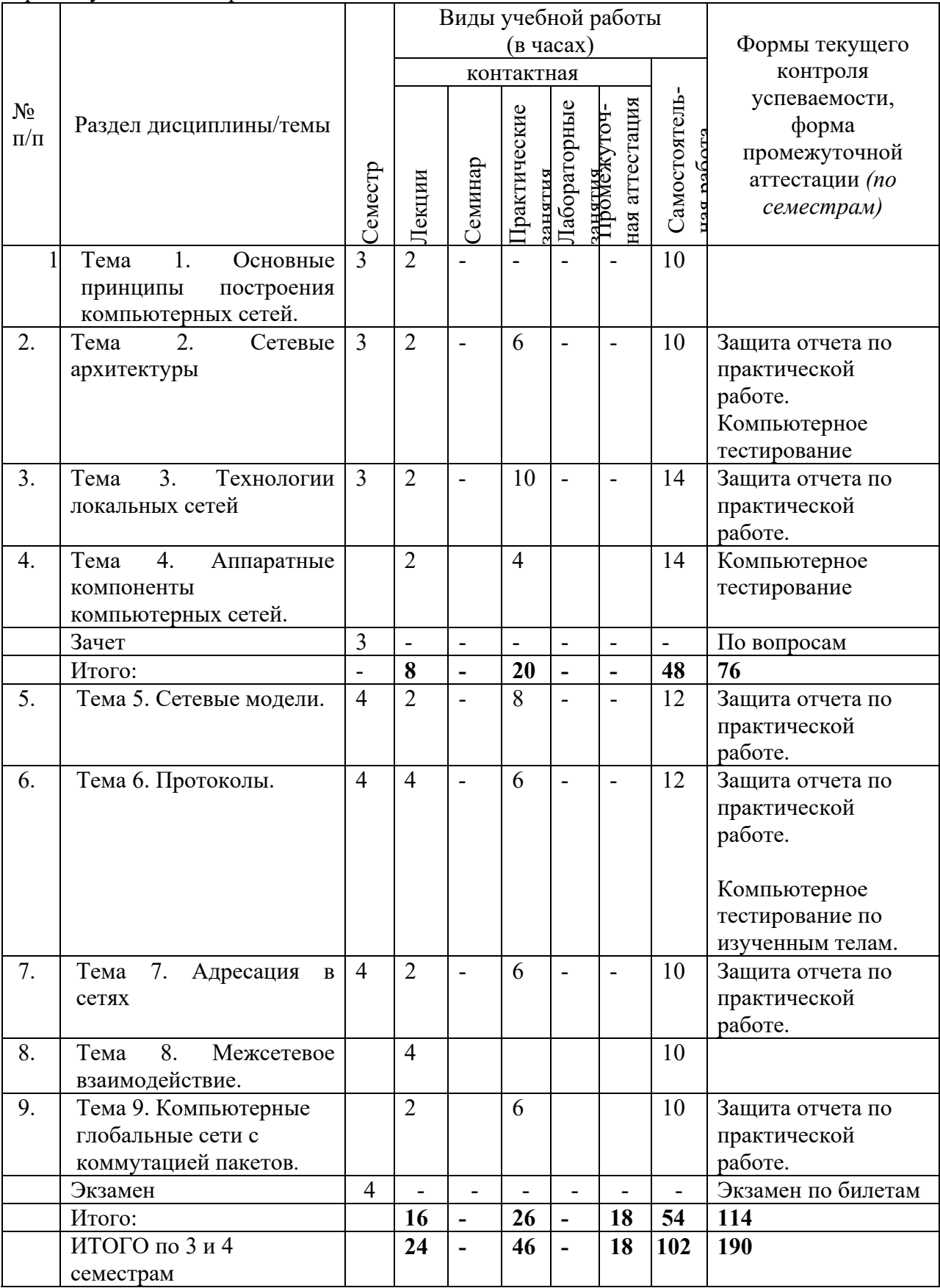

#### $\overline{3}$ Содержание дисциплины

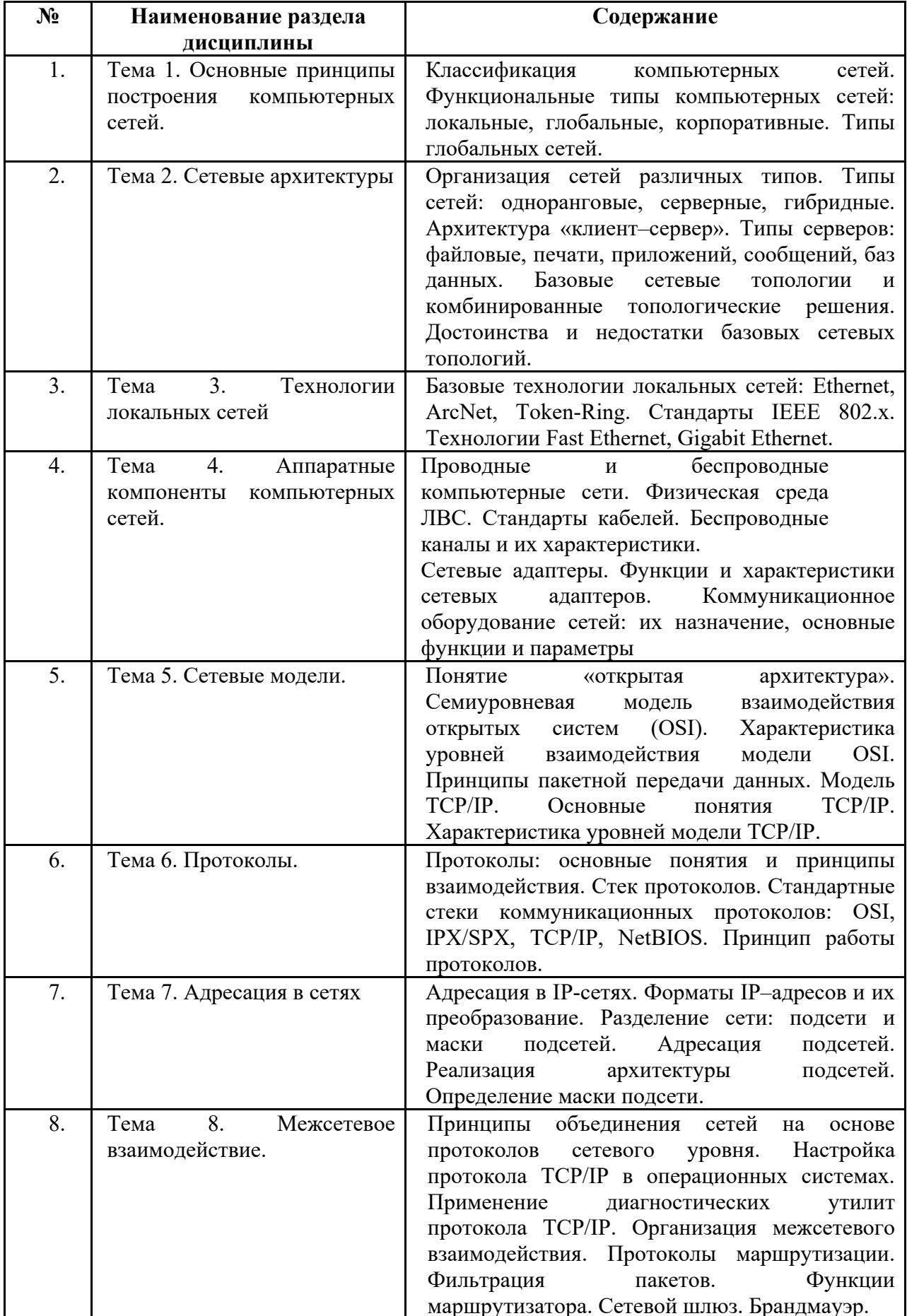

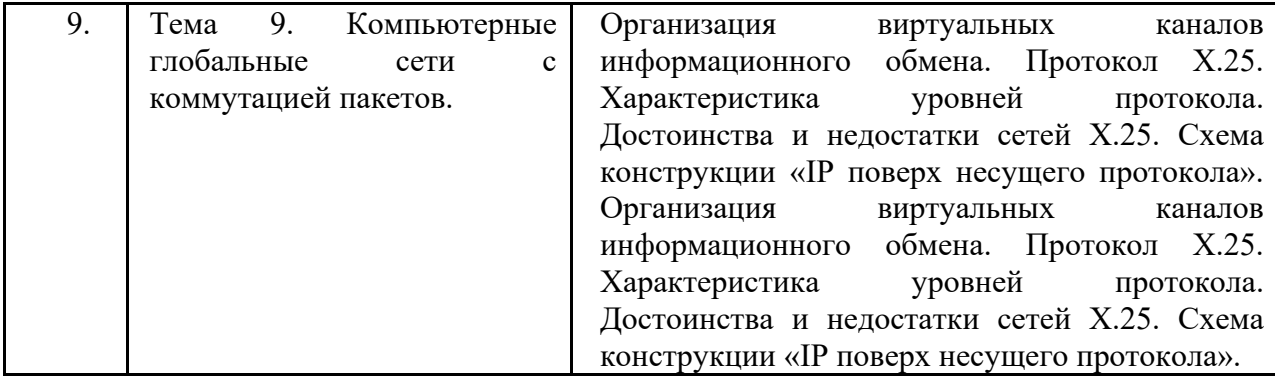

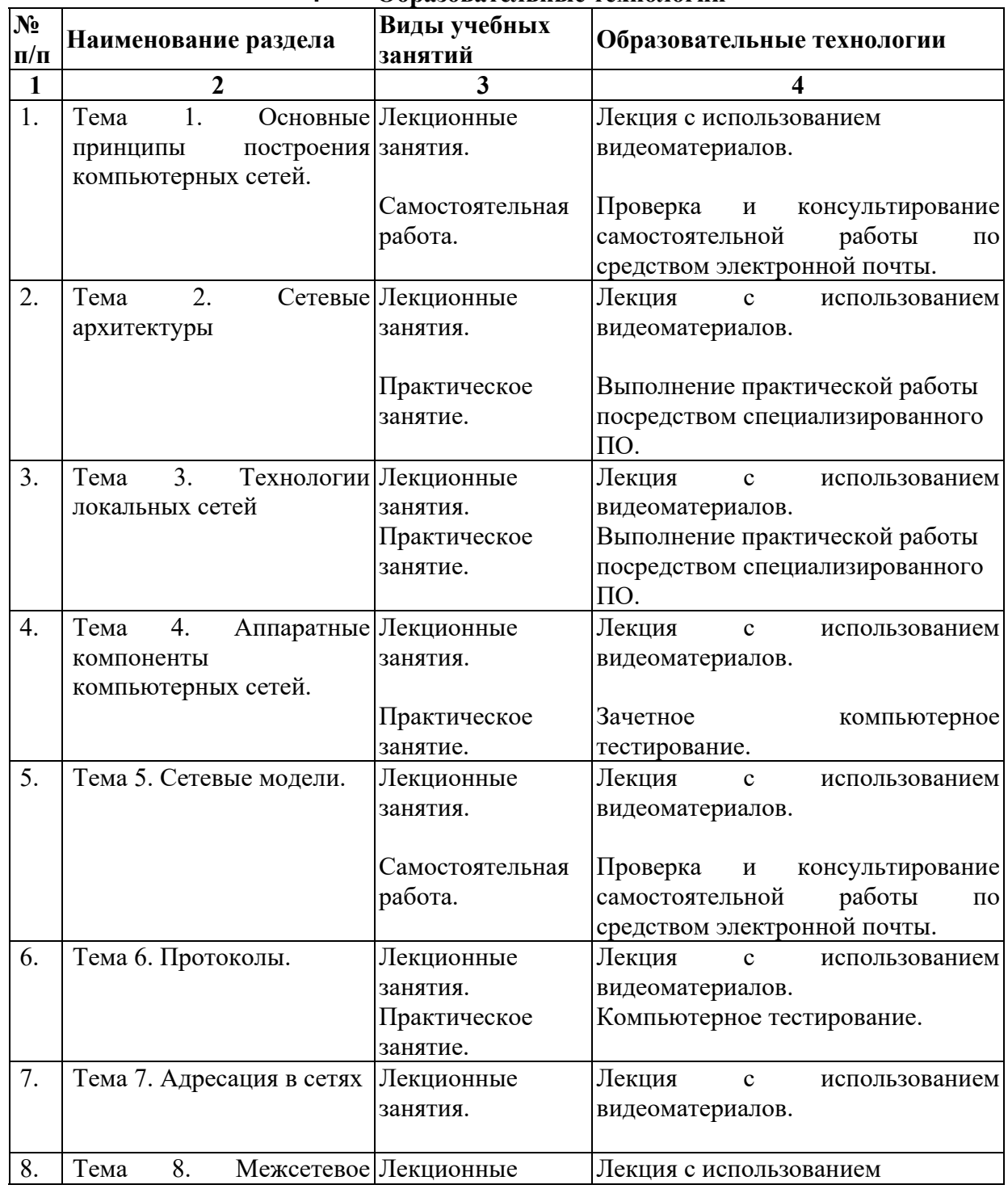

# **4 Образовательные технологии**

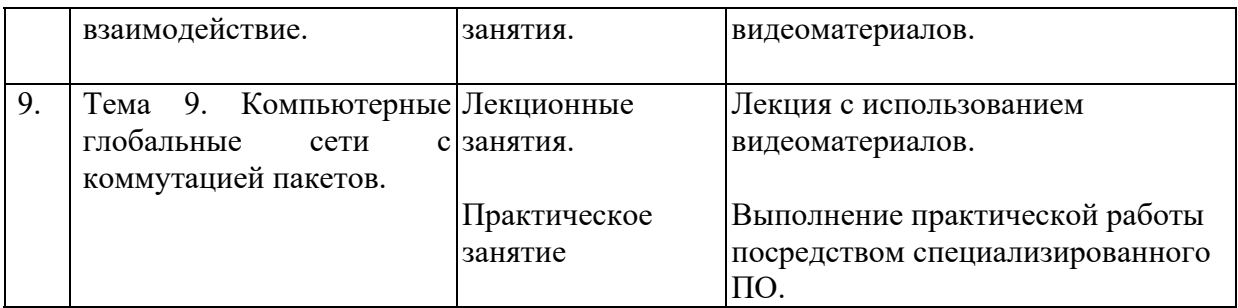

## **5 Оценка планируемых результатов обучения**  5.1 Система оценивания

Система оценивания (3 семестр).

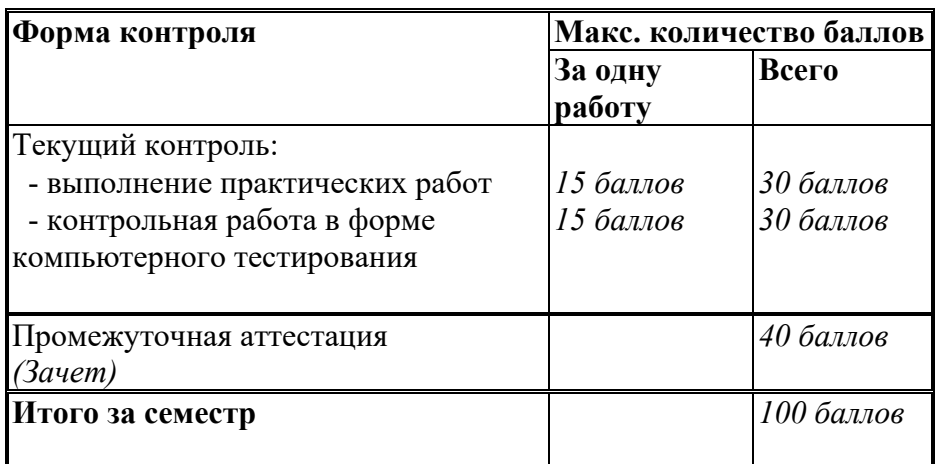

Система оценивания (4 семестр).

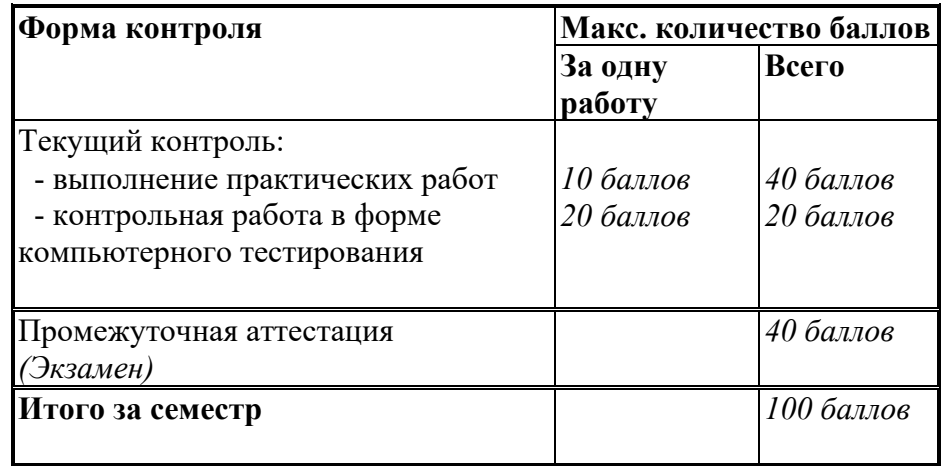

Полученный совокупный результат конвертируется в традиционную шкалу оценок и в шкалу оценок Европейской системы переноса и накопления кредитов (European Credit Transfer System; далее – ECTS) в соответствии с таблицей:

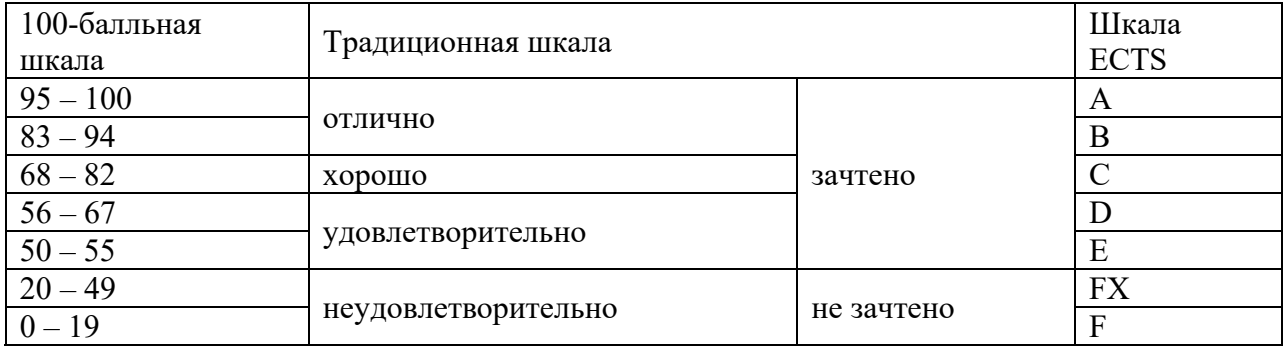

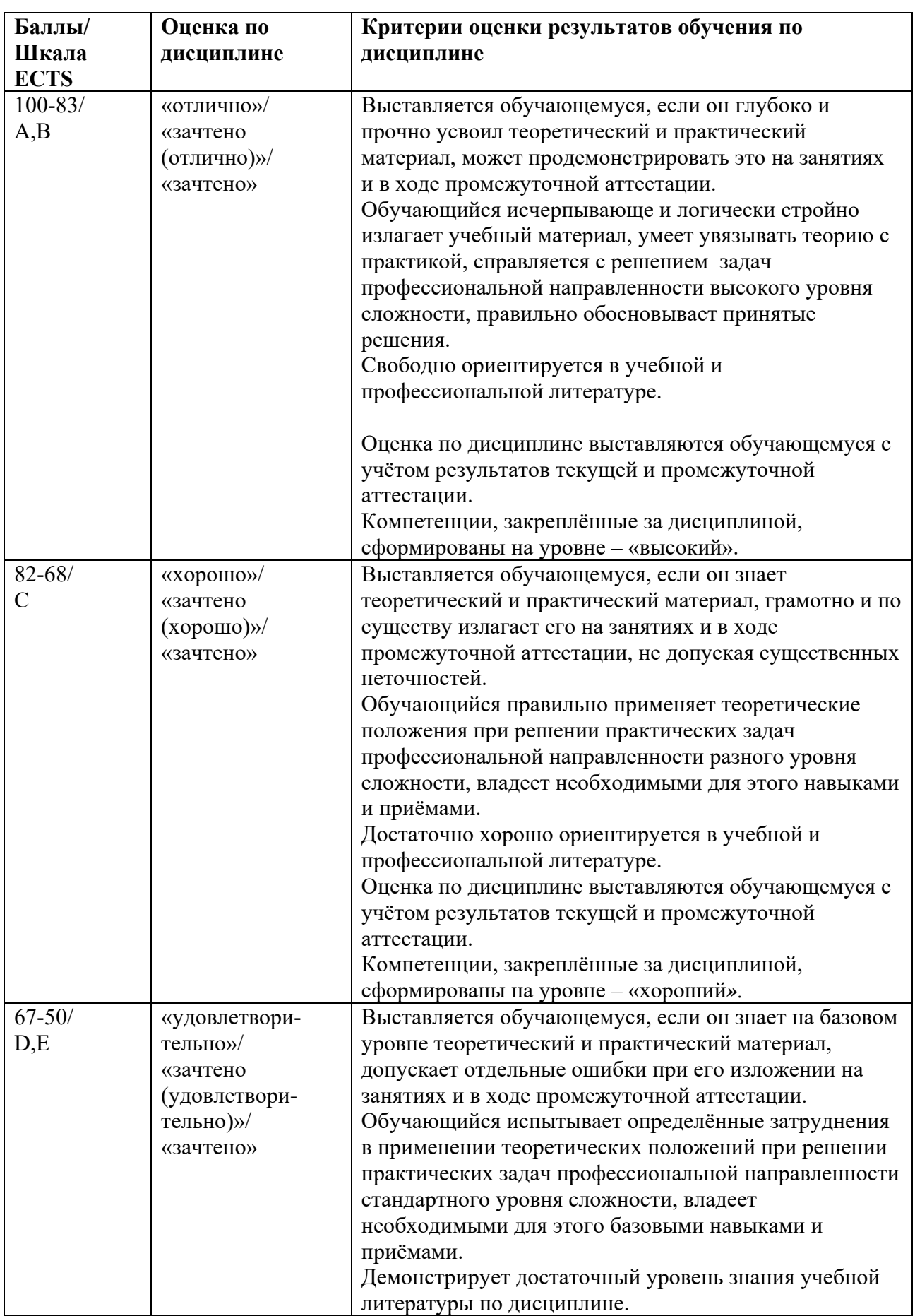

# 5.2 Критерии выставления оценки по дисциплине

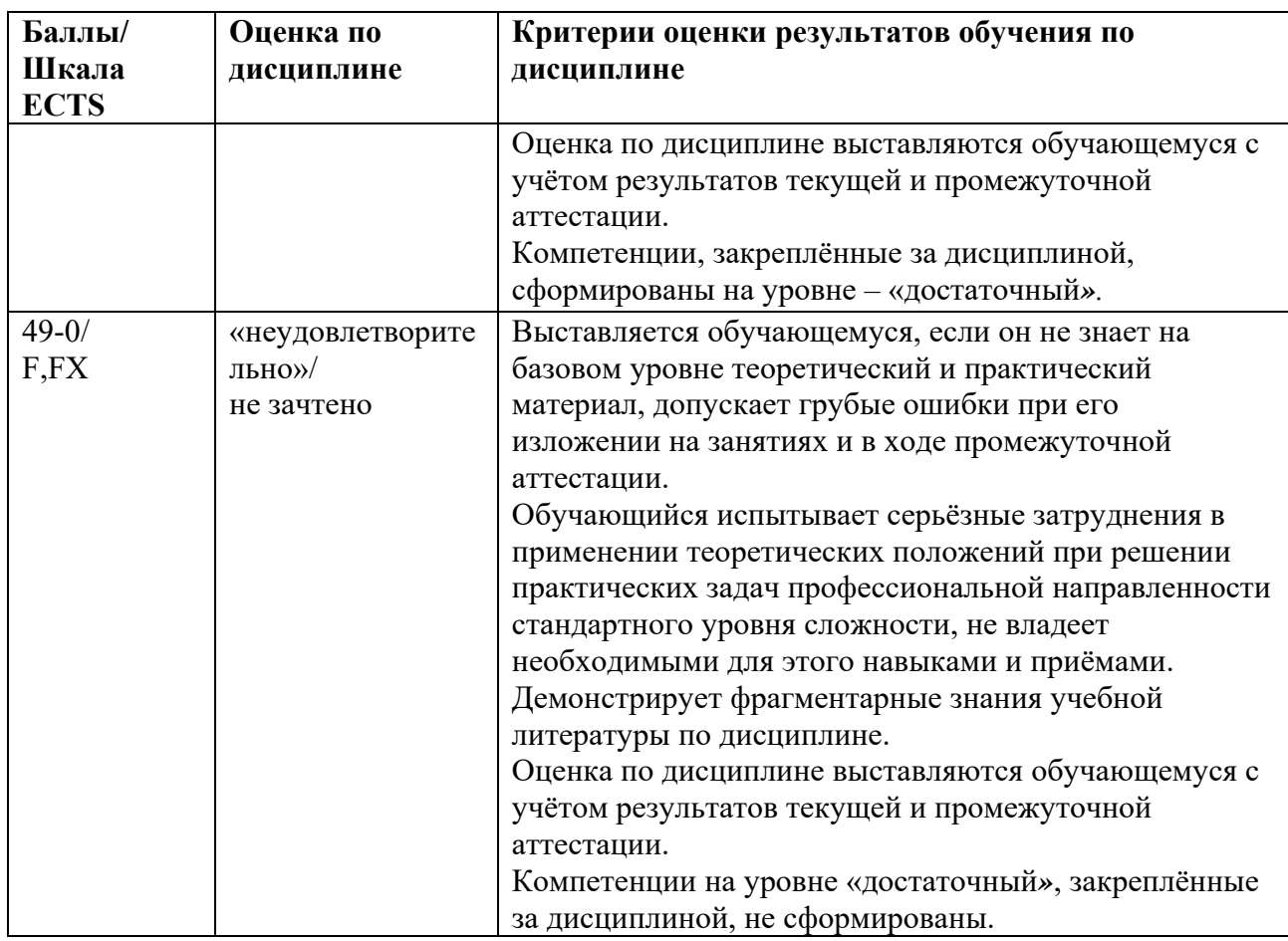

 $5.3$ Оценочные средства (материалы) для текущего контроля успеваемости, промежуточной аттестации обучающихся по дисциплине.

# Вопросы на компьютерное тестирование (3 семестр): Компетенция ОПК - 2: ОПК-2.1, ОПК-2.2, ОПК-2.3.

1.Что такое архитектура?

-это концепция, определяющая взаимосвязь, структуру и функции взаимодействия рабочих станций в сети

-концепция информационной сети, в которой основная часть ее ресурсов сосредоточена в серверах, обслуживающих своих клиентов

-система, доступная для взаимодействия с другими системами в соответствии с принятыми стандартами

-концепция набора протоколов, достаточного для организации взаимодействия оборудования в сети

-набор функций, которые нижележащий уровень предоставляет вышележащему уровню 2.Что такое протокол?

-это совокупность правил, устанавливающих формат и процедуры обмена информацией между двумя или несколькими устройствами

-это способ определения того, какая из рабочих станций сможет следующей использовать канал связи и как управлять доступом к каналу связи (кабелю)

-это поток сообщений в сети передачи данных. Под ним понимают количественное измерение в выбранных точках сети числа проходящих блоков данных и их длины, выраженное в битах в секунду

-это концепция, определяющая взаимосвязь, структуру и функции взаимодействия рабочих станций в сети

3.Что такое трафик?

-это поток сообщений в сети передачи данных. Под ним понимают количественное измерение в выбранных точках сети числа проходящих блоков данных и их длины, выраженное в битах в секунду

-это совокупность правил, устанавливающих формат и процедуры обмена информацией между двумя или несколькими устройствами

-это способ определения того, какая из рабочих станций сможет следующей использовать канал связи и как управлять доступом к каналу связи (кабелю).

-это концепция, определяющая взаимосвязь, структуру и функции взаимодействия рабочих станций в сети

4.Что такое метод доступа?

-это способ определения того, какая из рабочих станций сможет следующей использовать канал связи и как управлять доступом к каналу связи (кабелю).

-это поток сообщений в сети передачи данных. Под ним понимают количественное измерение в выбранных точках сети числа проходящих блоков данных и их длины, выраженное в битах в секунду

-это совокупность правил, устанавливающих формат и процедуры обмена информацией между двумя или несколькими устройствами

-это концепция, определяющая взаимосвязь, структуру и функции взаимодействия рабочих станций в сети

5.Какие преимущества имеет архитектура клиент – сервер?

-позволяют организовывать сети с большим количеством рабочих станций

-обеспечивают централизованное управление учетными записями пользователей, безопасностью и доступом

-эффективный доступ к сетевым ресурсам

-нужен один пароль для входа в сеть и для получения доступа ко всем ресурсам

-требуют квалифицированного персонала для администрирования

-имеют более высокую стоимость сетей и сетевого оборудования

6.Какие недостатки имеет архитектура клиент – сервер?

-неисправность сервера может делаеть сеть неработоспособной

-требуют квалифицированного персонала для администрирования

-имеют более высокую стоимость сетей и сетевого оборудования

-имеют более низкую стоимость сетей и сетевого оборудования

-не обеспечивают централизованное управление учетными записями пользователей, безопасностью и доступом

-неэффективный доступ к сетевым ресурсам

7.Когда следует выбирать одноранговую сеть?

-количество пользователей не превышает десяти

-все машины находятся близко друг от друга

-все машины находятся далеко друг от друга

-имеют место небольшие финансовые возможности

-нет необходимости в специализированном сервере

-нет возможности или необходимости в централизованном администрировании

-необходим специализированный сервер

-количество пользователей превышает десять

8.Когда следует выбирать клиент серверную сеть?

-количество пользователей превышает десять

-требуется централизованное управление, безопасность, управление ресурсами или резервное копирование

-необходим специализированный сервер

-нет необходимости в специализированном сервере

-нужен доступ к глобальной сети

-количество пользователей не превышает десяти

-все машины находятся близко друг от друга

-требуется разделять ресурсы на уровне пользователей

9.Что такое канал передачи данных?

-совокупность средств (линий связи, аппаратуры передачи и приема данных), служащая для передачи данных в вычислительных сетях

-набор правил и методов взаимодействия одноименных функциональных уровней объектов сетевого обмена

-набор функций, которые служащий для передачи данных в вычислительных сетях нижележащего уровеня

-устанавление соединение в виде непрерывного составного физического канала из последовательно соединенных отдельных канальных участков для прямой передачи ланных

-процесс пересылки данных, включающий прием, хранение, выбор исходного направления и дальнейшую передачу блоков сообщений 10. Какие виды модуляций вам известны?

-фазовые(потенциальные)

-цифровые (дискретные)

-амплитудные (частотные)

-аналоговые (непрерывные)

-инизкочастотные

11. Что такое модуляция/демодуляция?

-процессы преобразования цифровой информации в аналоговые сигналы и наоборот -процессы преобразования цифровой информации в лискретные сигналы и наоборот -процессы преобразования цифровой информации в импульсные сигналы и наоборот -процессы преобразования цифровой информации в частотные сигналы и наоборот -процессы преобразования цифровой информации в фазовые сигналы и наоборот 12. Какие вы знаете способы модуляции?

-амплитудная модуляция

-частотная модуляция

-фазовая модуляция

-неамплитудная модуляция

-потенциальная модуляция

-импульсная модуляция

-экспотенциальная модуляция

13. Какие методы используются при обмене данными между узлами вычислительных сетей?

-симплексная (однонаправленная) передача

-полудуплексная (прием/передача информации осуществляется поочередно)

-дуплексная (двунаправленная) передача

-комплексная(ненаправленная) передача

-неамплитудная модуляция (двунаправленная) передача

14. Что такое управляющие коды?

-это информация, которая описывает размер и тип пакета

-это информация, которая описывает дату создания, размер и тип пакета

-это информация, которая описывает размер и дату создания пакета

-это информация, которая описывает тип пакета

-это процессы преобразования цифровой информации в аналоговые сигналы

15. Перечислите схемы коммутации в вычислительных сетях

-коммутация каналов

-коммутация пакетов

-коммутация сообщений

-коммутация маршрутизаторов

-коммутация концентраторов

16.Что такое коммутация каналов?

-установление соединение в виде непрерывного составного физического канала из последовательно соединенных отдельных канальных участков для прямой передачи данных

-процесс пересылки данных, включающий прием, хранение, выбор исходного направления и дальнейшую передачу блоков сообщений

-совокупность правил, устанавливающих формат и процедуры обмена информацией между двумя или несколькими устройствами

-это концепция, определяющая взаимосвязь, структуру и функции взаимодействия рабочих станций в сети

-набор правил и методов взаимодействия одноименных функциональных уровней объектов сетевого обмена

17.Что такое коммутация сообщений?

-процесс пересылки данных, включающий прием, хранение, выбор исходного направления и дальнейшую передачу блоков сообщений

-устанавление соединение в виде непрерывного составного физического канала из последовательно соединенных отдельных канальных участков для прямой передачи данных

-совокупность правил, устанавливающих формат и процедуры обмена информацией между двумя или несколькими устройствами

-это концепция, определяющая взаимосвязь, структуру и функции взаимодействия рабочих станций в сети

-набор правил и методов взаимодействия одноименных функциональных уровней объектов сетевого обмена

18.Что такое протокол?

набор правил и методов взаимодействия одноименных функциональных уровней объектов сетевого обмена

-набор функций, которые нижележащий уровень предоставляет вышележащему уровню

-устанавление соединение в виде непрерывного составного физического канала из последовательно соединенных отдельных канальных участков для прямой передачи данных

-процесс пересылки данных, включающий прием, хранение, выбор исходного направления и дальнейшую передачу блоков сообщений

-это концепция, определяющая взаимосвязь, структуру и функции взаимодействия рабочих станций в сети

19.Что такое интерфейс?

+набор функций, которые нижележащий уровень предоставляет вышележащему уровню

-набор правил и методов взаимодействия одноименных функциональных уровней объектов сетевого обмена

-установление соединение в виде непрерывного составного физического канала из последовательно соединенных отдельных канальных участков для прямой передачи данных

-процесс пересылки данных, включающий прием, хранение, выбор исходного направления и дальнейшую передачу блоков сообщений

-система, доступная для взаимодействия с другими системами в соответствии с принятыми стандартами

20.Какие вы знаете функциональные уровни процессов взаимодействия абонентов?

-прикладной

-представительный (уровень представления данных)

-сеансовый

-транспортный

-сетевой

-канальный

-физический

-автоматический

-вербальный

1.Что такое архитектура?

-это концепция, определяющая взаимосвязь, структуру и функции взаимодействия рабочих станций в сети

-концепция информационной сети, в которой основная часть ее ресурсов сосредоточена в серверах, обслуживающих своих клиентов

-система, доступная для взаимодействия с другими системами в соответствии с принятыми станлартами

-концепция набора протоколов, достаточного для организации взаимодействия оборудования в сети

-набор функций, которые нижележащий уровень предоставляет вышележащему уровню 2.Что такое протокол?

-это совокупность правил, устанавливающих формат и процедуры обмена информацией между двумя или несколькими устройствами

-это способ определения того, какая из рабочих станций сможет следующей использовать канал связи и как управлять доступом к каналу связи (кабелю)

-это поток сообщений в сети передачи данных. Под ним понимают количественное измерение в выбранных точках сети числа проходящих блоков данных и их длины, выраженное в битах в секунду

-это концепция, определяющая взаимосвязь, структуру и функции взаимодействия рабочих станций в сети

3.Что такое трафик?

-это поток сообщений в сети передачи данных. Под ним понимают количественное измерение в выбранных точках сети числа проходящих блоков данных и их длины, выраженное в битах в секунду

-это совокупность правил, устанавливающих формат и процедуры обмена информацией между двумя или несколькими устройствами

-это способ определения того, какая из рабочих станций сможет следующей использовать канал связи и как управлять доступом к каналу связи (кабелю).

-это концепция, определяющая взаимосвязь, структуру и функции взаимодействия рабочих станний в сети

4. Что такое метол лоступа?

-это способ определения того, какая из рабочих станций сможет следующей использовать канал связи и как управлять доступом к каналу связи (кабелю).

-это поток сообщений в сети передачи данных. Под ним понимают количественное измерение в выбранных точках сети числа проходящих блоков данных и их длины, выраженное в битах в секунду

-это совокупность правил, устанавливающих формат и процедуры обмена информацией между двумя или несколькими устройствами

-это концепция, определяющая взаимосвязь, структуру и функции взаимодействия рабочих станций в сети

5. Какие преимущества имеет архитектура клиент - сервер?

-позволяют организовывать сети с большим количеством рабочих станций

-обеспечивают централизованное управление учетными записями пользователей, безопасностью и доступом

-эффективный доступ к сетевым ресурсам

-нужен один пароль для входа в сеть и для получения доступа ко всем ресурсам

-требуют квалифицированного персонала для администрирования

-имеют более высокую стоимость сетей и сетевого оборудования

6. Какие недостатки имеет архитектура клиент – сервер?

-неисправность сервера может делаеть сеть неработоспособной

-требуют квалифицированного персонала для администрирования

-имеют более высокую стоимость сетей и сетевого оборудования

-имеют более низкую стоимость сетей и сетевого оборудования

-не обеспечивают централизованное управление учетными записями пользователей, безопасностью и доступом

-неэффективный доступ к сетевым ресурсам

7. Когда следует выбирать одноранговую сеть?

-количество пользователей не превышает десяти

-все машины находятся близко друг от друга

-все машины находятся далеко друг от друга

-имеют место небольшие финансовые возможности

-нет необходимости в специализированном сервере

-нет возможности или необходимости в централизованном администрировании

-необходим специализированный сервер

-количество пользователей превышает десять

8. Когда следует выбирать клиент серверную сеть?

-количество пользователей превышает десять

-требуется централизованное управление, безопасность, управление ресурсами или резервное копирование

-необходим специализированный сервер

-нет необходимости в специализированном сервере

-нужен доступ к глобальной сети

-количество пользователей не превышает десяти

-все машины находятся близко друг от друга

-требуется разделять ресурсы на уровне пользователей

9. Что такое канал передачи данных?

-совокупность средств (линий связи, аппаратуры передачи и приема данных), служащая для передачи данных в вычислительных сетях

-набор правил и методов взаимодействия одноименных функциональных уровней объектов сетевого обмена

-набор функций, которые служащий для передачи данных в вычислительных сетях нижележащего уровеня

-устанавление соединение в виде непрерывного составного физического канала из последовательно соединенных отдельных канальных участков для прямой передачи данных

-процесс пересылки данных, включающий прием, хранение, выбор исходного направления и дальнейшую передачу блоков сообщений 10. Какие виды модуляций вам известны?

-фазовые(потенциальные)

-цифровые (дискретные)

-амплитудные (частотные)

-аналоговые (непрерывные)

-инизкочастотные

11. Что такое модуляция/демодуляция?

-процессы преобразования цифровой информации в аналоговые сигналы и наоборот -процессы преобразования цифровой информации в дискретные сигналы и наоборот -процессы преобразования цифровой информации в импульсные сигналы и наоборот -процессы преобразования цифровой информации в частотные сигналы и наоборот -процессы преобразования цифровой информации в фазовые сигналы и наоборот

12. Какие вы знаете способы модуляции?

-амплитудная модуляция

-частотная модуляция

-фазовая модуляция

-неамплитудная модуляция

-потенциальная модуляция

-импульсная модуляция

-экспотенциальная модуляция

13. Какие методы используются при обмене данными между узлами вычислительных сетей?

-симплексная (однонаправленная) передача

-полудуплексная (прием/передача информации осуществляется поочередно)

-дуплексная (двунаправленная) передача

-комплексная (ненаправленная) передача

-неамплитудная модуляция(двунаправленная) передача

14. Что такое управляющие коды?

-это информация, которая описывает размер и тип пакета

-это информация, которая описывает дату создания, размер и тип пакета

-это информация, которая описывает размер и дату создания пакета

-это информация, которая описывает тип пакета

-это процессы преобразования цифровой информации в аналоговые сигналы

15. Перечислите схемы коммутации в вычислительных сетях

-коммутация каналов

-коммутация пакетов

-коммутация сообщений

-коммутация маршрутизаторов

-коммутация концентраторов

16. Что такое коммутация каналов?

-устанавление соединение в виде непрерывного составного физического канала из последовательно соединенных отдельных канальных участков для прямой передачи ланных

-процесс пересылки данных, включающий прием, хранение, выбор исходного направления и дальнейшую передачу блоков сообщений

-совокупность правил, устанавливающих формат и процедуры обмена информацией между двумя или несколькими устройствами

-это концепция, определяющая взаимосвязь, структуру и функции взаимодействия рабочих станций в сети

-набор правил и методов взаимодействия одноименных функциональных уровней объектов сетевого обмена

17.Что такое коммутация сообщений?

-процесс пересылки данных, включающий прием, хранение, выбор исходного направления и дальнейшую передачу блоков сообщений

-устанавление соединение в виде непрерывного составного физического канала из последовательно соединенных отдельных канальных участков для прямой передачи ланных

-совокупность правил, устанавливающих формат и процедуры обмена информацией между двумя или несколькими устройствами

-это концепция, определяющая взаимосвязь, структуру и функции взаимодействия рабочих станций в сети

-набор правил и методов взаимодействия одноименных функциональных уровней объектов сетевого обмена

18.Что такое протокол?

набор правил и метолов взаимолействия олноименных функциональных уровней объектов сетевого обмена

-набор функций, которые нижележащий уровень предоставляет вышележащему уровню

-устанавление соединение в виде непрерывного составного физического канала из последовательно соединенных отдельных канальных участков для прямой передачи ланных

-процесс пересылки данных, включающий прием, хранение, выбор исходного направления и дальнейшую передачу блоков сообщений

-это концепция, определяющая взаимосвязь, структуру и функции взаимодействия рабочих станций в сети

19.Что такое интерфейс?

-набор функций, которые нижележащий уровень предоставляет вышележащему уровню

-набор правил и методов взаимодействия одноименных функциональных уровней объектов сетевого обмена

-устанавление соединение в виде непрерывного составного физического канала из последовательно соединенных отдельных канальных участков для прямой передачи данных

-процесс пересылки данных, включающий прием, хранение, выбор исходного направления и дальнейшую передачу блоков сообщений

-система, доступная для взаимодействия с другими системами в соответствии с принятыми стандартами

20. Какие вы знаете функциональные уровни процессов взаимодействия абонентов? -приклалной

-представительный (уровень представления данных)

-сеансовый

-транспортный

- -сетевой
- -канальный
- -физический
- -автоматический
- -вербальный

# Вопросы промежуточного контроля (Зачет - 3 семестр): Компетенция ОПК - 3: ОПК-3.1, ОПК-3.2, ОПК-3.3.

- 1. Классификация локальных сетей.
- 2. Понятие одноранговых сетей и сетей с централизованным управлением.
- 3. Топология локальных сетей.
- 4. Технология локальных сетей.
- 5. Определите основные преимущества ЛВС перед автономной обработкой данных.
- 6. Что такое сеть на "нуль-слоте" и в каких случаях ее целесообразно использовать?
- 7. Попытайтесь определить в каких случаях какую архитектуру (топологию) ЛВС целесообразно использовать.
- 8. Что такое технология ЛВС? Какие технологии в настоящее время наиболее перспективные, а какие наиболее популярные?
- 9. Каковы функции канального и физического уровней ИВС и какими средствами они реализуются?
- 10. Дайте сравнительную характеристику физических сред.
- 11. В чём отличие синхронного и асинхронного способов передачи данных по каналу?
- 12. Опишите принцип действия сетевого адаптера.
- 13. Каковы функции активного и пассивного концентратора?
- 14. Какие программные средства необходимы для обеспечения работы АбС и сервера в сети с централизованным управлением?
- 15. Какие версии ОС NetWare Вы знаете?
- 16. Каковы их отличительные признаки?
- 17. Каковы особенности ЛВС РГЭА?

### **Вопросы компьютерного тестирования (4 семестр). Компетенция ОПК – 5 : ОПК-5.1, ОПК-5.2, ОПК-5.3.**

1.Компании необходим компьютер старшей модели, на котором может храниться значительное количество файлов, который в состоянии быстро и одновременно обрабатывать несколько приложений. Какие компоненты являются наиболее важными с точки зрения производительности?

-RAM

-CPU

-Видеоплата

-Звуковая плата

-Модем

2.Какое периферийное устройство является запоминающим устройством, соединенным с интерфейсом USB, и позволяющим сохранять и перемещать файлы между компьютерами? -Модем

-Сканер

-Принтер

-Флэш-накопитель

-Сетевая интерфейсная плата

3.Какой компонент обеспечивает резервное питание компьютерной системы в течение короткого периода времени?

-CPU

-Модем

-Сетевой фильтр

-Источник бесперебойного питания

4.Приведите примеры входных периферийных устройств?

-Принтер

-Сканер

-Джойстик

-Флэш-накопитель

-Внешняя сетевая интерфейсная плата

-Монитор

5.Какая единица измерения обычно связана с разрешением графики?

- -Гц
- -Мб

-Гб

-Бит/сек

-пиксели

6.Какая часть шифра ОС напрямую взаимодействует с оборудованием компьютера?  $-GU$ 

-Оболочка

 $-R$ лро

 $-$ Окно

7.Какие ОС, выпущенные по Стандартной общественной лицензии, позволяют конечным пользователям изменять и расширять шифр?

-Windows XP

-Mac OS X

 $-L$ inux

 $-RSD$ 

-UNIX

8. Какие факторы необходимо учитывать при выборе ОС?

-ОС имеет ограниченную доступность

-ОС поддерживает требования конечного пользователя

-Доступны достаточные аппаратные ресурсы

-Пользователи могут самостоятельно поддерживать новое программное обеспечение

-Для поддержки продукта существуют человеческие ресурсы

-ОС является обратно совместимой с MS-DOS

9. Какие утверждения точно описывают таблицу ARP маршрутизатора и таблицу маршрутизации?

- Таблица ARP содержит информацию об отдельных устройствах, а не о сетях.

- Таблица ARP содержит информацию о сетях, а не об отдельных устройствах

- Таблица ARP содержит информацию о сетях и об отдельных устройствах

-Таблица маршрутизации содержит информацию об отдельных устройствах, а не о сетях.

-Таблица маршрутизации содержит информацию о сетях, а не об отдельных устройствах.

-Таблица маршрутизации содержит информацию о сетях и об отдельных устройствах.

10. Какой процесс пользователь может выполнить на хост-машине, чтобы папка, расположенная на удаленном сервере считалась локальным ресурсом?

-сопоставление привода

-совместное использование привода

-полключение улаленного пользователя

-установка полномочий совместно используемых ресурсов

11. Какие элементы данных включены в физическую карту сети?

-схема IP-адресации

-схема именования компьютеров

-местоположение и длина кабелепроводов

-физическое местоположение всех сетевых устройств

-местоположение и размер доменов широковещательной рассылки и областей коллизий -конфигурация оборудования конечных устройств, таких как хосты и серверы

12. При использовании операционной системы Windows XP, какая команда отображает информацию о компьютере, включая IP-адрес, маску подсети, шлюз по умолчанию и дополнительные сведения о DHCP и DNS?

Inconfig

-Winipcfg

 $-i$ pconfig /all

-winipcfg/all

13.В какой области сети трафик, поступающий от других хостов, может привести к остановке передачи данных передающим хостом, после чего передающий хост ждет в течение произвольного количества времени, прежде чем повторно переслать сообщение? -уровень доступа

-ломен широковешательной рассылки

-область коллизий

-уровень распределения

-одноранговая сеть

14. Какие утверждения о пакетах IP верны?

-Они также называются калрами.

-Они также называются сегментами.

-Они также называются датаграммами.

-Они имеют заголовок, содержащий исходный и конечный IP-адрес.

-Их адресация происходит с использованием исходного и конечного МАС-адреса.

15.Выберите утверждение, касающееся команд ping и tracert.

-Команда Tracert отображает каждый участок пути, в то время как команда ping отображает только ответ конечного устройства.

-Команда Tracert использует IP-адреса; команда ping их не использует.

-Обе команды - ping и tracert могут отображать результаты на дисплее в графическом виде.

-Команда Ping отображает результат передачи; команда tracert не отображает.

16.Откуда ISP получают общие адреса, присваиваемые конечным пользователям?

-ISP создают адреса самостоятельно.

-Адреса присваиваются ISP через RFC.

-ISP получают свои адреса автоматически.

-ISP получают блоки адресов от регистрирующих организаций.

17.Назовите характеристики кабеля на основе неэкранированной витой пары.

-использует свет для передачи данных

-восприимчив к электромагнитным и радиочастотным помехам

-обычно используется между зданиями

-самый легкий в установке тип сетевого кабеля

-наиболее широко используемый тип сетевого кабеля

-обычно используется для соединения с Интернет поставщиком услуг кабельного ТВ

18.Техник настраивает оборудование. Каким устройствам понадобятся IP-адреса?

-принтер с платой Ethernet

-веб-камера, напрямую соединенная с хостом

-сервер с двумя сетевыми интерфейсными платами

-IP-телефон

-автономная рабочая станция

-карманный ПК, соединенный с рабочей станцией, подключенной к сети

19.Какие утверждения являются истинными для двоичных октетов?

-Если бит имеет значение (0), его значение в столбце не учитывается.

-Значение каждого бита в октете в два раза больше значения бита, расположенного справа.

-Самый правый бит в октете имеет значение 0 во включенном состоянии.

-Хост рассматривает каждый бит IP-адреса, поступающего на сетевую интерфейсную плату хоста.

-Если все биты в октете имеют значение единица (1), значение октета составляет 256.

-В октете существуют 32 позиции значений.

20.Какое утверждение является истинным в отношении адресов в частной сети?

-Они всегда передаются через Интернет.

-Они могут одновременно использоваться только одной компанией.

-Они обеспечивают легкий доступ внешних пользователей к внутренним веб-серверам.

-Они являются более защищенными, поскольку они видимы только для локальной сети.

## **Вопросы промежуточного контроля (Экзамен – 4 семестр): Компетенция ОПК – 3 : ОПК-3.1, ОПК-3.2, ОПК-3.3.**

- 1. Основные термины и определения. Информация, Сообщение.
- 2. Основные термины и определения. Сигнал, виды сигналов.
- 3. Назначение и состав систем телеобработки данных (СТОД).
- 4. Абонентский пункт. Аппаратура передачи данных.
- 5. Назначение, состав информационно-вычислительных сетей. Эффективное использование ИВС.
- 6. Основные показатели качества ИВС.
- 7. Виды информационно-вычислительных сетей.
- 8. Классификация ИВС (по принципу организации, топологии).
- 9. Кодирование и модуляция сигналов.
- 10. Виды модуляции.
- 11. Запись кодовых комбинаций в виде полиномов.
- 12. Сложение, умножение и деление кодовых комбинаций (полиномов).
- 13. Циклические коды. Матричная запись, единичная и транспонированная матрица.
- 14. Циклические коды. Образующий полином.

# **Компетенция ОПК – 5: ОПК-5.1, ОПК-5.2, ОПК-5.3.**

- 15. Классификация систем передачи данных.
- 16. Каналообразующая аппаратура.
- 17. Пропускная способность канала.
- 18. Виды каналов.
- 19. Частотное разделение каналов.
- 20. Первичные параметры проводных ЛС.
- 21. Вторичные электрические параметры.
- 22. Коммутация каналов.
- 23. Многоскоростная коммутация каналов
- 24. Быстрая коммутация каналов.
- 25. Быстрая коммутация пакетов.
- 26. Трансляция кадров.
- 27. Коммутация пакетов.
- 28. Конфигурация сетей на радиоканалах.
- 29. Архитектура сетей при использовании спутниковых каналов.

### **6 Учебно-методическое и информационное обеспечение дисциплины 6.1** Список источников и литературы

### **Основная литература:**

- 1. Абросимов, Л. И. Базисные методы проектирования и анализа сетей ЭВМ: учебное пособие / Л. И. Абросимов. - Москва: Университетская книга, 2020. - 248 с. - URL: https://znanium.com/catalog/product/1211587 .
- 2. Дибров, М. В. Сети и телекоммуникации. Маршрутизация в IP-сетях в 2 ч. Часть 1: учебник и практикум для вузов / М. В. Дибров. — Москва : Издательство Юрайт, 2020. — 333 с. — URL: https://urait.ru/bcode/452430.
- 3. Дибров, М. В. Сети и телекоммуникации. Маршрутизация в IP-сетях в 2 ч. Часть 2: учебник и практикум для вузов / М. В. Дибров. — Москва: Издательство Юрайт, 2020. — 351 с. — URL: https://urait.ru/bcode/453063.

### **Дополнительная литература:**

- 1. Быховский, М. А. Развитие телекоммуникаций. На пути к информационному обществу. (Развитие спутниковых телекоммуникационных систем): Уч. пос. для вузов / М.А. Быховский. - Москва: Гор. линия-Телеком, 2014. - 436 с. - URL: https://znanium.com/catalog/product/460993.
- 2. Замятина, О.М. Вычислительные системы, сети и телекоммуникации. Моделирование сетей: учебное пособие для магистратуры/ О.М. Замятина.— Москва: Издательство Юрайт, 2019.— 159 с. — URL: https://urait.ru/bcode/433938.
- 3. Лисьев, Г. А. Программное обеспечение компьютерных сетей и web-серверов : учеб. пособие / Г.А. Лисьев, П.Ю. Романов, Ю.И. Аскерко. — Москва : ИНФРА-М, 2019. — 145 с. - URL: https://znanium.com/catalog/product/1002586.
- 4. Гребешков, А. Ю. Вычислительная техника, сети телекоммуникации: Учебное пособие для ВУЗов / Гребешков А.Ю., Попова Н.А. - Москва: Гор. линия-Телеком, 2015. - 190 с. - URL: https://znanium.com/catalog/product/524144.

| справочных систем              |                                                                     |
|--------------------------------|---------------------------------------------------------------------|
| $N$ <sup>o</sup> $\Pi$ / $\Pi$ | Наименование                                                        |
|                                | Международные реферативные наукометрические БД, доступные в рамках  |
|                                | национальной подписки в 2021 г.                                     |
|                                | Web of Science                                                      |
|                                | Scopus                                                              |
|                                | Профессиональные полнотекстовые БД, доступные в рамках национальной |
|                                | подписки в 2021 г.                                                  |
|                                | Журналы Cambridge University Press                                  |
|                                | ProQuest Dissertation & Theses Global                               |
|                                | <b>SAGE</b> Journals                                                |
|                                | Журналы Taylor and Francis                                          |
|                                | Электронные издания издательства Springer                           |
|                                | Компьютерные справочные правовые системы                            |
|                                | Консультант Плюс,                                                   |
|                                | Гарант                                                              |

6.2 Перечень современных профессиональных баз данных и информационно-

# **7 Материально-техническое обеспечение дисциплины.**

Материально-техническое обеспечение занятия: лаборатория аппаратных средств вычислительной техники – ауд. № 128:

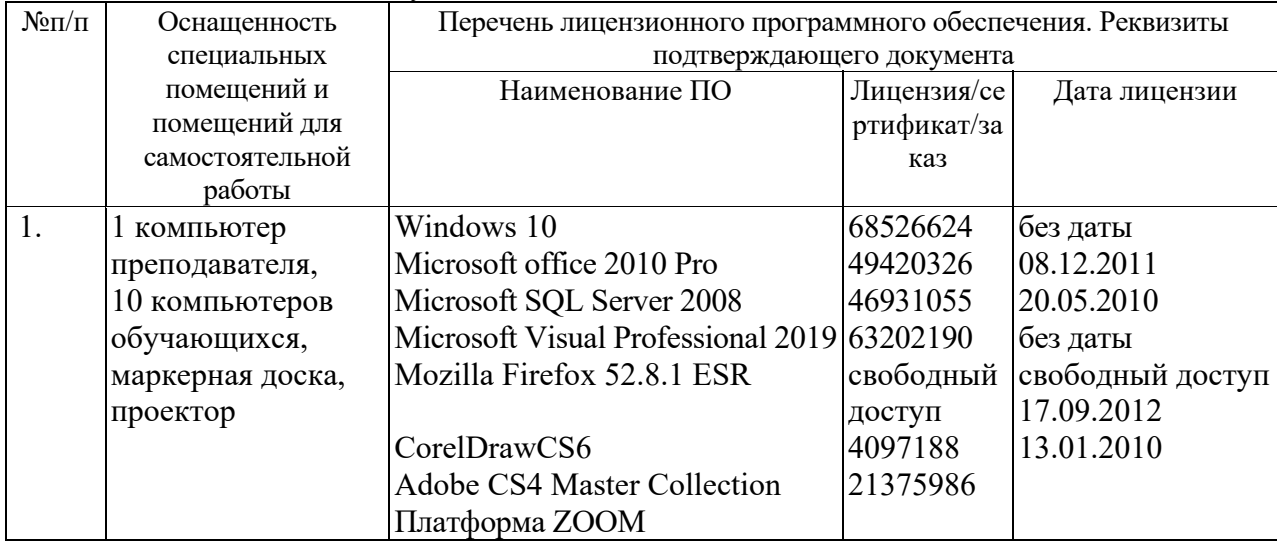

### **8 Обеспечение образовательного процесса для лиц с ограниченными возможностями здоровья**

В ходе реализации дисциплины используются следующие дополнительные методы обучения, текущего контроля успеваемости и промежуточной аттестации обучающихся в зависимости от их индивидуальных особенностей:

для слепых и слабовидящих:

- лекции оформляются в виде электронного документа, доступного с помощью компьютера со специализированным программным обеспечением;

- письменные задания выполняются на компьютере со специализированным программным обеспечением, или могут быть заменены устным ответом;

- обеспечивается индивидуальное равномерное освещение не менее 300 люкс;

- для выполнения задания при необходимости предоставляется увеличивающее устройство; возможно также использование собственных увеличивающих устройств;

- письменные задания оформляются увеличенным шрифтом;

- экзамен и зачёт проводятся в устной форме или выполняются в письменной форме на компьютере.

для глухих и слабослышащих:

- лекции оформляются в виде электронного документа, либо предоставляется звукоусиливающая аппаратура индивидуального пользования;

- письменные задания выполняются на компьютере в письменной форме;

- экзамен и зачёт проводятся в письменной форме на компьютере; возможно проведение в форме тестирования.

для лиц с нарушениями опорно-двигательного аппарата:

- лекции оформляются в виде электронного документа, доступного с помощью компьютера со специализированным программным обеспечением;

- письменные задания выполняются на компьютере со специализированным программным обеспечением;

- экзамен и зачёт проводятся в устной форме или выполняются в письменной форме на компьютере.

При необходимости предусматривается увеличение времени для подготовки ответа.

Процедура проведения промежуточной аттестации для обучающихся устанавливается с учётом их индивидуальных психофизических особенностей. Промежуточная аттестация может проводиться в несколько этапов.

При проведении процедуры оценивания результатов обучения предусматривается использование технических средств, необходимых в связи с индивидуальными особенностями обучающихся. Эти средства могут быть предоставлены университетом, или могут использоваться собственные технические средства.

Проведение процедуры оценивания результатов обучения допускается с использованием дистанционных образовательных технологий.

Обеспечивается доступ к информационным и библиографическим ресурсам в сети Интернет для каждого обучающегося в формах, адаптированных к ограничениям их здоровья и восприятия информации:

- для слепых и слабовидящих:
- в печатной форме увеличенным шрифтом;
- в форме электронного документа;
- в форме аудиофайла.
- для глухих и слабослышащих:
- в печатной форме;
- в форме электронного документа.
- для обучающихся с нарушениями опорно-двигательного аппарата:

- в печатной форме;

- в форме электронного документа;

- в форме аудиофайла.

 Учебные аудитории для всех видов контактной и самостоятельной работы, научная библиотека и иные помещения для обучения оснащены специальным оборудованием и учебными местами с техническими средствами обучения:

- для слепых и слабовидящих:
	- устройством для сканирования и чтения с камерой SARA CE;
	- дисплеем Брайля PAC Mate 20;
	- принтером Брайля EmBraille ViewPlus;
- для глухих и слабослышащих:

 - автоматизированным рабочим местом для людей с нарушением слуха и слабослышащих;

- акустический усилитель и колонки;

- для обучающихся с нарушениями опорно-двигательного аппарата:
	- передвижными, регулируемыми эргономическими партами СИ-1;
	- компьютерной техникой со специальным программным обеспечением.

### **9 Методические материалы**

9.1 Планы практических занятий.

Практическая работа 1. Команды тестирования сети.

Цель работы: научиться пользоваться командами сетевой диагностики. Порядок выполнения работы:

1. Использовать команды сетевой диагностики:

# nslookup, ping, tracert

 для получения информации о двух доменах, проверки их работоспособности, отслеживания пути.

Домены можно выбрать произвольные, но не рекомендуется использовать общеизвестные домены (такие, как google.com или yandex.ru).

2. Использовать команду

# ipconfig

для выяснения IP-адреса компьютера, маски сети и шлюза по умолчанию, а также дополнительных параметров.

Отобразить кэш DNS.

3. Использовать команду

# netstat

для отображения статистики протоколов и открытых соединений/портов.

4. Привести список процессов, прослушивающих порты.

Для каждой из команд следует постараться максимально использовать доступные опции.

### **Материально-техническое обеспечение занятия:**

- 1. 1 компьютер преподавателя,
- 2. 10 компьютеров обучающихся,
- 3. маркерная доска,
- 4. проектор;
- 5. программное обеспечение:
- Windows  $10 \mu$ ицензия: 68526624, без даты.
- Microsoft office 2010 Pro лицензия: 49420326, 08.12.2011.
- Microsoft SQL Server 2008 лицензия: 46931055, 20.05.2010.
- $\bullet$  Microsoft Visual Professional 2019 лицензия: 63202190, без даты.
- Mozilla Firefox 52.8.1 ESR лицензия: свободный доступ.

Практическая работа 2. Аппаратные компоненты компьютерных сетей.

Цель работы:

- 1. Освоить монтаж кабельных систем ЛВС.
- 2. Освоить подключение и настройку сетевого адаптера. Подключение и настройку модема.

### **Порядок выполнения работы:**

Все устройства должны находиться в одной «рабочей группе». Этот параметр легко настраивается в ОС Windows 10. Для этого проходим по пути: **Панель управления — Система и безопасность — Система — Дополнительные параметры системы — Свойства системы**.

1. В открывшемся окошке надо указать, что компьютер является членом определенной рабочей группы и дать ей название. Это действие повторить на всех остальных ПК из сети.

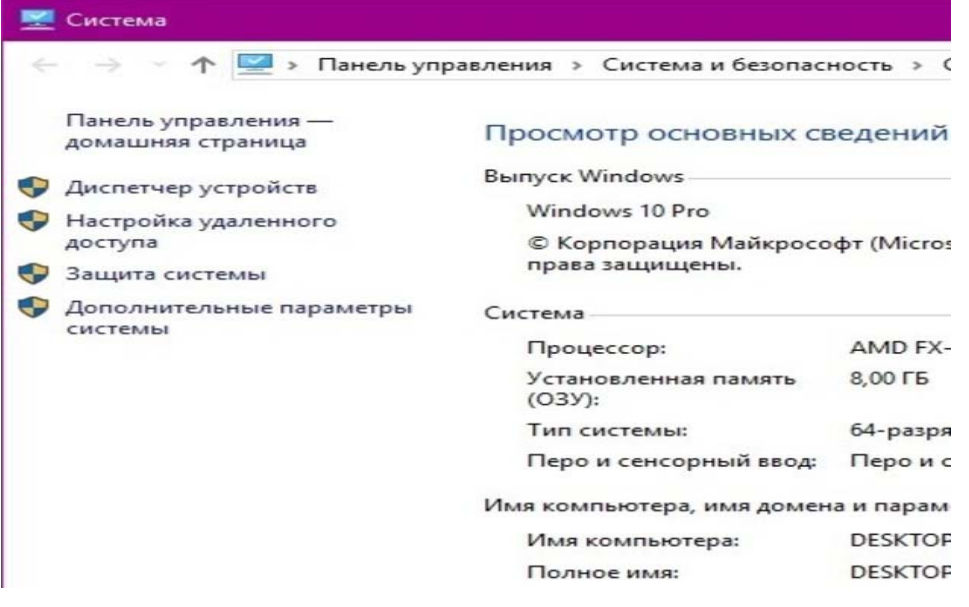

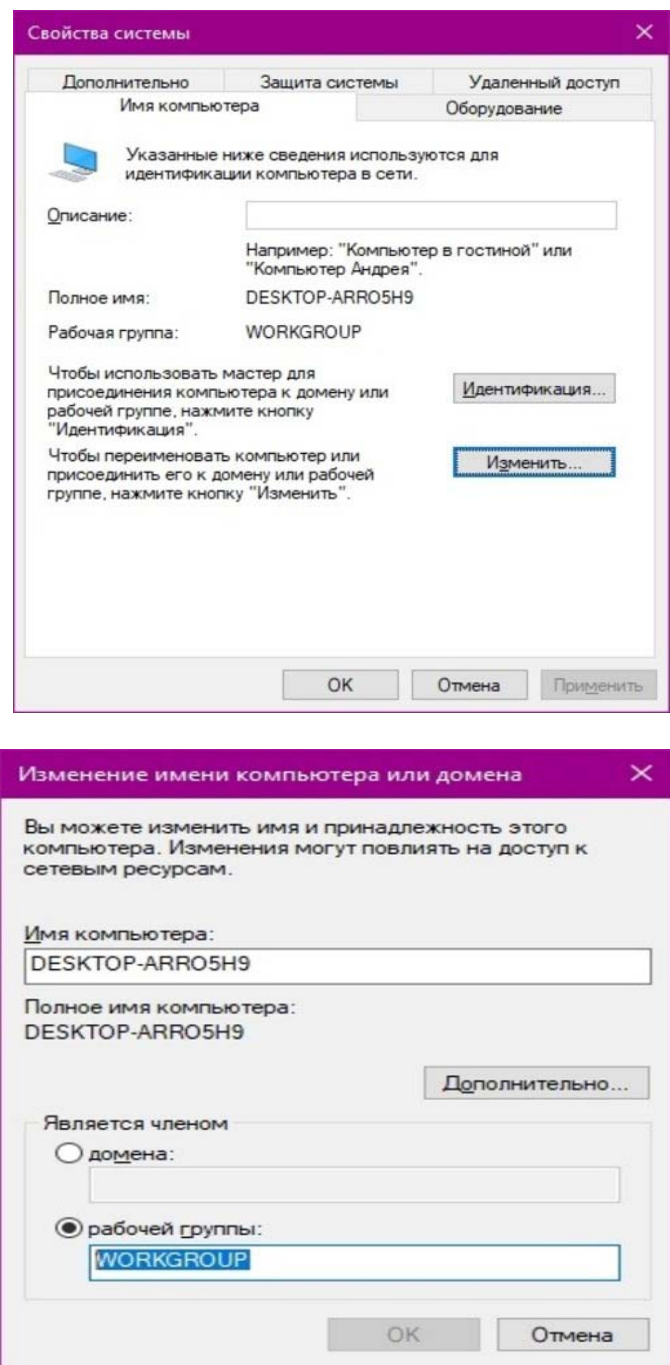

2. При использовании Wi-Fi изменить параметр сетевого профиля в настройках сети. Для этого в настройках «Параметры Сети и Интернет» в разделе «Состояние» нужно нажать на «Изменить свойства подключения» и выбрать профиль «Частные».

3. После этого настраиваем параметры общего доступа. Идем в «Центр управления сетями и общим доступом» и открываем «Изменить дополнительные параметры общего доступа». Там нужно включить сетевое обнаружение, а также доступ к файлам и принтерам.

Изменение параметров общего доступа для различных сетевых профилей

Windows создает отдельный сетевой профиль для каждой используемой сети. Для каждого профиля вы можете выбрать особые параметры.

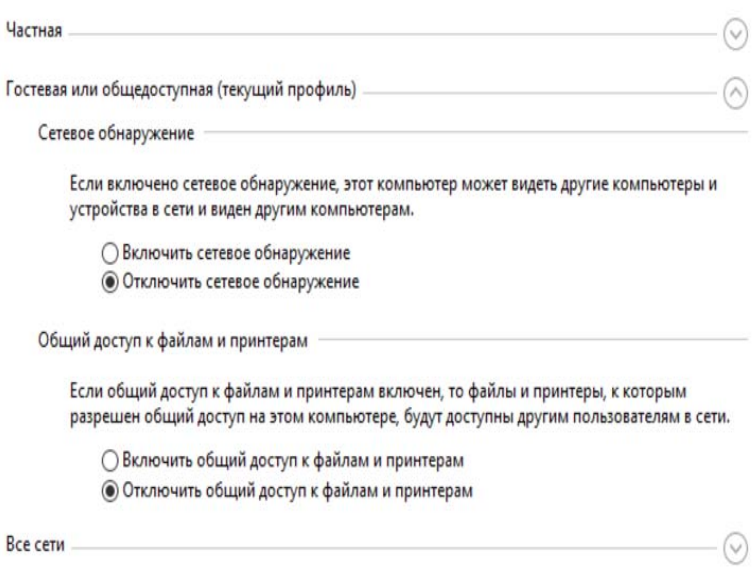

 $4.$ Не забываем включить доступ к ПК и отключить защиту паролем.

5. Теперь наступает важный этап работы: настроить сетевое обнаружение и общий доступ к файлам

Важно убедиться, чтобы у всех компьютеров были правильные IP-адреса.  $6<sub>1</sub>$ Обычно система автоматически настраивает данный параметр, но если при работе LAN появятся сбои, то нужно будет указать адреса вручную. Проверить IP можно с помощью «настроек параметров адаптера». Заходим в «Центр управления сетями и общим доступом» и оттуда нажимаем «Изменение параметров адаптера».

Нажимаем ПКМ по подключению и открываем свойства. Дальше открываем 7. свойства IP версии 4 TCP / IPv4 (может иметь название «протокол Интернета версии 4»). IP-адрес — то, что нам нужно. Смотрим, чтобы у первого компьютера был адрес, отличный от второго. Например, для первого будет 192.168.0.100, 192.168.0.101 у второго, 192.168.0.102 у третьего и т.д. Для каждого последующего подключенного компьютера меняем последнюю цифру адреса. Стоит учесть, что у разных роутеров могут быть разные, отличные от указанных IP-адреса. На этом этапе локальная сеть уже готова и функционирует.

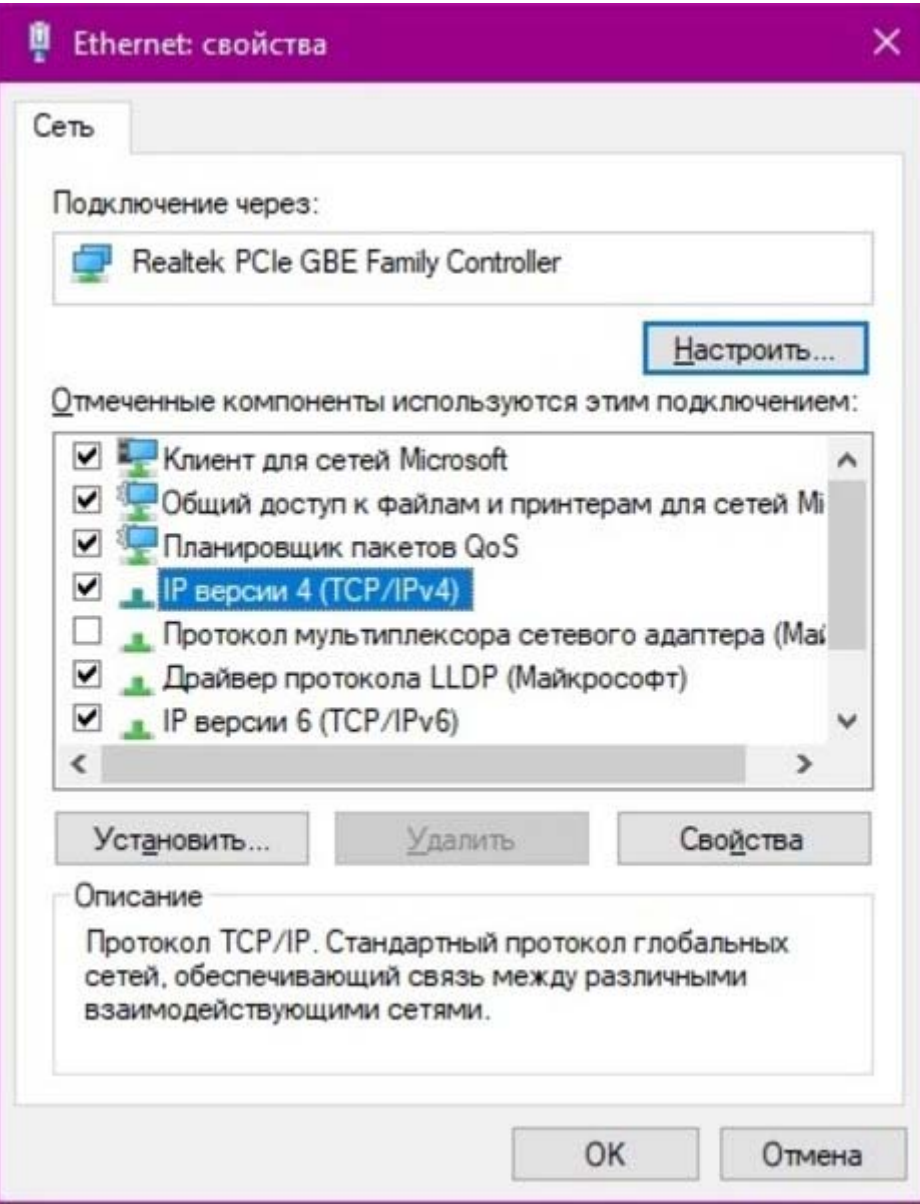

8. Заходим в раздел «Сеть» проводника. Если все подключено правильно, то мы увидим подключенные к сети устройства. Если же нет, то Windows предложит нам настроить сетевое обнаружение. Нажмите на уведомление и выберите пункт «Включить сетевое обнаружение и доступ к файлам». Стоит учесть, что брадмауэр может помешать работе LAN, и при проблемах с работой сети надо проверить параметры брадмауэра. Теперь надо только включить нужные папки и файлы для общего доступа.

### **Материально-техническое обеспечение занятия:**

- 1. 1 компьютер преподавателя,
- 2. 10 компьютеров обучающихся,
- 3. маркерная доска,
- 4. проектор;
- 5. программное обеспечение:
- Windows  $10 \mu$ ицензия: 68526624, без даты.
- Microsoft office 2010 Pro лицензия: 49420326, 08.12.2011.
- Microsoft SQL Server 2008 лицензия: 46931055, 20.05.2010.
- Microsoft Visual Professional 2019 лицензия: 63202190, без даты.
- Mozilla Firefox 52.8.1 ESR лицензия: свободный доступ.

# Практическая работа 3. Применение сетевых утилит для определения работоспособности сети.

Цель работы: получить навыки использования стандартных сетевых утилит ОС Windows В процессе занятия решаются следующие задачи:

- Проанализировать конфигурацию сети на платформе ОС Windows.  $1<sub>1</sub>$
- $2<sub>1</sub>$ Получить практический опыт применения сетевых утилит для тестирования сети.

### Краткие теоретические и справочно-информационные материалы по теме занятия.

Мониторинг и анализ сети представляют собой важные этапы контроля работы сети. Для решения этих задач регулярно производится сбор данных, который дает базу для измерения реакции сети на изменения и перегрузки. Чтобы осуществить сетевую передачу, нужно проверить корректность подключения клиента к сети, наличие у клиента хотя бы одного протокола сервера, знать IP-адрес компьютеров сети и т. д. Поэтому в сетевых операционных системах, и в частности, в Windows, существует множество мощных утилит для пересылки текстовых сообщений, управления общими ресурсами, диагностике сетевых подключений, поиска и обработки ошибок. Утилиты запускаются из сеанса интерпретатора команд Windows XP (Пуск -> Выполнить -> cmd).

## 1. Сетевые утилиты

## 1.1. Утилита *hostname*

Выводит имя локального компьютера (хоста). Она доступна только после установки поддержки протокола TCP/IP. Пример вызова команды *hostname*:

C:\Documents and Settings\Aдминистратор>hostname

#### $1.2.$ Утилита *ipconfig*

Выводит диагностическую информацию о конфигурации сети TCP/IP. Эта утилита позволяет просмотреть текущую конфигурацию IP-адресов компьютеров сети. Синтаксис утилиты *ipconfig*:

*ipconfig [/all | /renew* [адаптер] | /release [адаптер]],

где all - выводит сведения о имени хоста, DNS (Domain Name Service), типе узла, IPмаршрутизации и др. Без этого параметра команда *ipconfig* выводит только IP-адреса, маску подсети и основной шлюз;

/renew [адаптер] обновляет параметры конфигурации DHCP (Dynamic Host Configuration Protocol - автоматическая настройка IPалресов). Эта возможность доступна только на компьютерах, где запущена служба клиента DHCP. Лля задания адаптера используется имя, выводимое командой *ipconfig* без параметров;

/release [адаптер] - очищает текущую конфигурацию DHCP. Эта возможность отключает ТСР/ІР на локальных компьютерах и доступна только на клиентах DHCP. Для задания адаптера используется имя, выводимое командой *ipconfig* без параметров. Эта команда часто используется перед перемещением компьютера в другую сеть. После использования утилиты *ipconfig/release*, IP-адрес становиться доступен для назначения другому компьютеру.

Запущенная без параметров, команда *ipconfig* выводит полную конфигурацию TCP/IP, включая IP адреса и маску подсети.

Пример использования *ipconfig* без параметров:

Настройка протокола IP для Windows

Подключение по локальной сети - Ethernet адаптер:

DNS-суффикс этого подключения . .:

IP-адрес ............: 10.10.11.70 Маска подсети .........: 255.255.252.0 Основной шлюз..........: 10.10.10.1

## 1.3. Утилита net view

Просматривает список доменов, компьютеров или общих ресурсов наданном компьютере. Синтаксис утилиты netview:

net view  $\bigcap$ компьютер используется в сетях Novell NetWare.

где \\компьютер - задает имя компьютера для просмотра общих ресурсов;

/domain/:домен] - задает домен (рабочую группу), для которого выводится список компьютеров. Если параметр не указан, выводятся сведения обо всех доменах в сети:

/network:nw - выводит все доступные серверы в сети Novell NetWare. Если указано имя компьютера, выводится список его ресурсов в сети NetWare. С помощью этого ключа могут быть просмотрены ресурсы и в других локальных сетях.

Вызванная без параметров, утилита выводит список компьютеров в текущем домене (рабочей группе).

Пример с параметром *\\<sub>компьютер*:</sub>

 $C:$  Documents and Settings Admunic mpamop>net view \\- /Domain: Lab-261 Обшие ресурсы на \\-

Имя общего ресурса Тип Используется как Комментарий

**NONE (H)** Лиск

Команда выполнена успешно.

# 1.4. Утилита *ping*

Проверяет соединения с удаленным компьютером или компьютерами. Эта команда доступна только после установки поддержки протокола TCP/IP. Синтаксис утилиты ping: ping  $[-t]$   $[-a]$   $[-n$  cuemuuk]  $[-1]$   $\partial \mathcal{I}$ una]  $[-f]$   $[-i$  ttl]  $[-v]$  mun]  $[-r]$  cuemuuk]  $[-s]$  uuc $\partial$   $[1]$  $[-i]$  cnucok  $k$ юмп] | [- $k$  список комп]] [-w интервал] список назн,

где -t - повторяет запросы к удаленному компьютеру, пока программа не будет остановлена;

 $-a$  - разрешает имя компьютера в адрес;

-*п* счетчик - передается число пакетов ЕСНО, заданное параметром. По умолчанию - 4;

-1 длина - отправляются пакеты типа ЕСНО, содержащие порцию данных заданной длины. По умолчанию - 32 байта, максимум - 65500; -f - отправляет пакеты с флагом запрещения фрагментации (Do not Fragment). Пакеты не будут разрываться при прохождении шлюзов на своем маршруте;

 $-i$  ttl - устанавливает время жизни пакетов TTL (Time To Live); - у тип - устанавливает тип службы (Type Of Service) пакетов; - r счетчик - записывает маршрут отправленных и возвращенных пакетов в поле записи маршрута Record Route. Параметр счетчик задает число компьютеров в интервале от 1 до 9:

- с число - задает число ретрансляций на маршруте, где делается отметка времени;

- ј список комп - направляет пакеты по маршруту, задаваемому параметром список комп. Компьютеры в списке могут быть разделены промежуточными шлюзами (свободная маршрутизация). Максимальное количество, разрешаемое протоколом IP, равно 9;

- к список комп - направляет пакеты по маршруту, задаваемому параметром список комп. Компьютеры в списке не могут быть разделены промежуточными шлюзами (ограниченная маршрутизация). Максимальное количество, разрешаемое протоколом IP, равно 9:

Пример использования утилиты ping с параметром список назн:

 $C$ : Documents and Settings Admunicmpamop>ping 10.10.10.1

Обмен пакетами с 10.10.10.1 по 32 байт:

Ответ от 10.10.10.1: число байт=32 время<1мс TTL=128

Ответ от 10.10.10.1: число байт=32 время<1мс TTL=128

Ответ от 10.10.10.1: число байт=32 время<1мс TTL=128

Ответ от 10.10.10.1: число байт=32 время<1мс TTL=128

Статистика Ping для 10.10.10.1:

Пакетов: отправлено = 4, получено = 4, потеряно = 0 (0% потерь), Приблизительное время приема-передачи в мс:

Минимальное = 0мсек, Максимальное = 0 мсек, Среднее = 0 мсек

## 1.5. Утилита netstat

Выводит статистику протокола и текущих подключений сети ТСР/IР. Эта команда после установки поддержки протокола ТСР/IР. Синтаксис доступна только утилиты netstat:

netstat  $[-a]$   $[-e]$   $[-n]$   $[-s]$   $[-p$  протокол]  $[-r]$   $[$ интервал],

где -а - выводит все подключения и сетевые порты. Подключения сервера обычно не выводятся;

-е - выводит статистику Ethernet. Возможна комбинация с ключом -s;

-*п* - выводит адреса и номера портов в шестнадцатеричном формате (а не имена);

s - выводит статистику для каждого протокола. По умолчанию выводится статистика лля TCP, UDP, ICMP (InternetControl Message Protocol) и IP. Ключ-п может быть использован для указания подмножества стандартных протоколов;

-р протокол - выводит соединения для протокола, заданного параметром. Параметр может иметь значения tcp илииdp. Если используется с ключом -s для вывода статистики по отдельным протоколам, то параметр может принимать значения tcp, udp, icmp или ip; -r выводит таблицу маршрутизации;

интервал - обновляет выведенную статистику с заданным в секундах интервалом. Нажатие клавиш CTRL+Сстанавливает обновление статистики. Если этот параметр пропущен, *netstat* выводит сведения о текущей конфигурации один раз.

## 1.6. Утилита tracert

Диагностическая утилита, предназначенная для определения маршрута до точки назначения с помощью посылки эхо-пакетов протокола ICMP с различными значениями срока жизни (TTL, Time-To-Live). При этом требуется, чтобы каждый маршрутизатор на пути следования пакетов уменьшал эту величину по крайней мере на 1 перед дальнейшей пересылкой пакета.

делает параметр TTL эффективным Это счетчиком числа ретрансляций. Предполагается, что когда параметр TTL становится равен 0, маршрутизатор посылает сообщение ICMP «Time Exceeded». Утилита tracert определяет системе-источнику маршрут путем посылки первого эхо-пакета с параметром TTL, равным 1, и с последующим увеличением этого параметра на единицу до тех пор, пока не будет получен ответ из точки назначения или не будет достигнуто максимальное допустимое значение TTL. Маршрут определяется проверкой сообщений ICMP «TimeExceeded», полученных от промежуточных маршрутизаторов. Однако некоторые маршрутизаторы сбрасывают пакеты с истекшим временем жизнибез отправки соответствующего сообшения. утилитыtracert. Синтаксис Эти маршрутизаторы невидимы для VTИЛИТЫ tracert:

tracert [-d] [-h макс узл] [-j список компьютеров] [-w интервал] точка назн,

где - а - отменяет разрешение имен компьютеров в их адреса;

- h макс узл - задает максимальное количество ретрансляций, используемых при поиске точки назначения;

*-j список компьютеров* - задает список\_компьютеров для свободной маршрутизации; *-w интервал* - задает интервал в миллисекундах, в течение которого будет ожидаться ответ; *точка назн* - указывает имя конечного компьютера.

Пример использования утилиты *tracert:*

*C:\Documents and Settings\Администратор>tracert 10.10.10.1*

# **Трассировка маршрута к 10.10.10.1 с максимальным числом прыжков 30 1 <1 мс <1 мс <1 мс 10.10.10.1**

# **Трассировка завершена.**

### **1.7. Утилита** *net use*

Подключает общие сетевые ресурсы или выводит информацию о подключениях компьютера. Команда также управляет постоянными сетевыми соединениями. Синтаксис утилиты *net use:*

*net use [устройство* | \*] *[\\компьютер\ресурс[\том]] [пароль* | \*]] *[/user:[домен\]имя пользователя] [[/delete] | [/persistent:{yes | no}]] net use устройство [/home[пароль |* \*]] *[/delete: {yes | no}] net use [/persistent:{yes | no}],*

где *устройство -* задает имя ресурса при подключении/отключении. Существует два типа имен устройств: дисководы (от D: до Z:) и принтеры (от LPT1: до LPT3:). Ввод символа звездочки обеспечит подключение к следующему доступному имени устройства;

*\\компьютер\ ресурс -* указывает имя сервера и общего ресурса. Если параметр компьютер содержит пробелы, все имя компьютера от двойной обратной черты (\\) до конца должно быть заключено в кавычки (" "). Имя компьютера может иметь длину от 1 до 15 символов; *\том -* задает имя тома системы Novell NetWare. Для подключения к серверамNovell NetWare должна быть запущена служба клиента сети Novell NetWare (для Windows 2000 Professional) или служба шлюза сети Novell NetWare (для Windows 2000 Server);

*пароль -* задает пароль, необходимый для подключения к общему ресурсу;

- выводит приглашение для ввода пароля. При вводе с клавиатуры символы пароля не выводятся на экран;

*/user* - задает другое имя пользователя для подключения к общему ресурсу;

*домен* - задает имя другого домена. Если домен не указан, используется текущий домен;

*имя пользователя* - указывает имя пользователя для подключения;

*/delete* - отменяет указанное сетевое подключение. Если подключение задано с символом звездочки, будут отменены все сетевые подключения;

*/home* - подключает пользователя к его основному каталогу;

*/persistent* -управляет постоянными сетевыми подключениями. По умолчанию берется последнее использованное значение. Подключения без устройства не являются постоянными;

*уes* - cохраняет все существующие соединения и восстанавливает их при следующем подключении;

*по* - не сохраняет выполняемые и последующие подключения. Существующие подключения восстанавливаются при следующем входе в систему. Для удаления постоянных подключений используется ключ */delete.* Вызванная без параметров утилита *net use* извлекает список сетевых подключений.

Пример вызова команды *net use:*

*C:\Documents and Settings\Администратор>net use*

## **1.8. Утилита** *Net share*

Управление общими ресурсами. При вызове команды *net share* без параметров выводятся сведения обо всех общих ресурсах локального компьютера.

## **Синтаксис**

**net share** [*имя\_ресурса*] **net share** [*имя\_ресурса***=***диск***:***путь* [{**/users:***число*|**/unlimited**}] [**/remark:"***текст***"**]

[/**cache:** {**manual**|**automatic**|**no**}]]**netshare** [*имя\_ресурса* [{**/users:***число*|**unlimited**}] [**/remark:"***текст***"**]

[/**cache:** {**manual**|**automatic**|**no**}]] **net share** [{*имя\_ресурса*|*диск***:***путь*} **/delete**] **Параметры**

*имя\_ресурса-* Сетевое имя общего ресурса. Команда **net share** *имя\_ресурса* выводит сведения об отдельном ресурсе.

*диск***:***путь-* Абсолютный путь к папке, которую требуется сделать общей.

**/users:***число-* Максимальное количество пользователей, которым разрешен одновременный доступ к общему ресурсу.

**/unlimited-** Отмена ограничения на число пользователей, которым разрешен одновременный доступ к общему ресурсу.

**/remark:"***текст***"-**Добавление описательного комментария к ресурсу. Текст следует заключать в кавычки.

**/cache:automatic-** Включение автономного кэширования клиентов с автоматической реинтеграцией.

**/cache:manual-** Включение автономного кэширования клиентов с реинтеграцией вручную. **/cache:no-** Оповещение клиента о невозможности автономного кэширования.

**/delete-** Отмена общего доступа к ресурсу.

**net help** *команда -*Отображение справки для указанной команды **net**.

## **Заметки**

- Чтобы предоставить общий доступ к папке, имя которой содержит пробелы, заключите диск и путь к папке в кавычки (например **"C:\Новая папка"**).
- При запросе списка всех общих ресурсов компьютера выводятся: имя общего ресурса, имена устройств или путь, связанный с устройством, а также комментарий к этому ресурсу.
- Когда общий ресурс создается на сервере, его конфигурация сохраняется. После остановки службы «Сервер» все общие ресурсы отключаются, но после следующего запуска службы «Сервер» они будут восстановлены. Имена общих ресурсов, заканчивающиеся знаком **\$**, не отображаются при обзоре локального компьютера с удаленного компьютера.

## **Примеры**

Чтобы вывести сведения об общих ресурсах компьютера, введите: **net share**

Чтобы сделать папку «C:\Данные» общим ресурсом и включить примечание к нему, введите:

## **net share ОбщиеДанные=c:\Данные /remark:"Для отдела 123"**

Чтобы отменить общий доступ к ресурсу Общие Данные, созданному в предыдущем примере, введите:

## **net share ОбщиеДанные /delete**

Чтобы сделать папку «C:\Список рисунков» общим ресурсом Список, введите: **net share Список="c:\Список рисунков"**

## **3. Рекомендации и замечания**

На основе рассмотренных сетевых утилит ОС Windows разрабатываются пользовательские приложения, реализующие мониторинг и диагностику локальных сетей. Они позволяют минимизировать усилия по поиску и исправлению ошибок в конфигурации сети и помогают системному администратору контролировать трафик. В настоящее время создано большое количество программ этогонаправления: Monitor It, Nautilus NetRanger, CiscoWorks2000, ServiceSentinel и д.р. Они распространяются через Internet на условиях freeware. Windows NT Server обладает встроенными инструментами мониторинга: Event Viewer, Performance Monitor, Network Monitor.

# Порядок выполнения работы:

Внимательно ознакомьтесь с кратким и справочно-информационным  $1<sub>1</sub>$ материалом по теме занятия.

# (При выполнении консольных команд сделать скриншот экрана и сохранить в Вашей папке в документе WORD!)

- $2.$ Получите имя своего компьютера;
- $\overline{3}$ . Выведите список доступных сетевых ресурсов своего компьютера;
- $\overline{4}$ . Спросив у соседа слева имя компьютера, просмотрите его общие ресурсы;

 $5<sub>1</sub>$ Получив свой IP адрес, «опросите» его. Сначала с минимальным размером пакета, затем с максимально возможным;

6. Используя ранее полученное от соседа слева имя компьютера, определите его IP алрес:

 $7<sub>1</sub>$ Используя IP адрес полученный в предыдущем пункте, проверьте подключение к нему, используя число ретрансляций на маршруте, где делается отметка времени, равное количеству его общих сетевых ресурсов;

8. Просмотрите список всех сетевых портов на вашем компьютере и сосчитайте количество открытых (прослушиваемых);

9. Определите маршрут до сайта yandex.ru, с максимальным числом прыжков, равным значению полученному в предыдущем пункте;

Очистите текущую конфигурацию DHCP, затем обновите её;  $10.$ 

 $11.$ Изучив утилиту netsh, измените с ее помощью свой IP адрес на статический

- $-192.168.1$ ., маска подсети 255.255.255.0;
	- $12.$ Проверьте подключение к IP адресу из п.2.5;
	- $13.$ Используя netsh, верните свой IP адрес на получение по DHCP;

 $14<sub>1</sub>$ Сделайте диск С: общим сетевым ресурсом, используя в качестве имени Фамилию, а в качестве комментария строку «Моя первая Шара»;

- $15.$ Выведите список общих сетевых ресурсов соседа слева;
- $16.$ Подключите созданный соседом ресурс в качестве сетевого диска «Z:»;
- $17.$ Вывелите список полключений вашего компьютера:
- $18<sub>1</sub>$ Отключите сетевой диск «Z:»;
- 19. Сделайте выводы;

## Материально-техническое обеспечение занятия:

- 6. 1 компьютер преподавателя,
- 7. 10 компьютеров обучающихся,
- 8. маркерная доска,
- 9. проектор;

10. программное обеспечение:

- Windows  $10 \pi$ инензия: 68526624, без даты.
- Microsoft office 2010 Pro лицензия:  $49420326, 08.12.2011$ .
- Microsoft SQL Server 2008 лицензия: 46931055, 20.05.2010.
- Microsoft Visual Professional  $2019 \pi$ ицензия: 63202190, без даты.
- Mozilla Firefox 52.8.1 ESR лицензия: свободный доступ.

## Практическая работа 4. Расчёт подсетей IPv4.

Цель работы: ознакомиться с теоретической частью, рассчитать количество подсетей для указанного варианта.

## Обшие свеления

Исхолные ланные/сценарий

Умение работать с подсетями IPv4 и определять информацию о сетях и узлах на основе известного IP-адреса и маски подсети необходимо для понимания принципов работы IPv4-сетей. Цель первой части — закрепить знания о том, как рассчитывать IPадрес сети на основе известного IP-адреса и маски подсети. Зная IP-адрес и маску подсети, вы всегда сможете установить следующие данные подсети:

- Сетевой адрес
- Широковещательный адрес
- Общее количество битов узлов  $\bullet$
- Количество узлов в подсети

Во второй части практической работы вы определите следующие данные для указанного IP-адреса и маски подсети:

- Сетевой адрес этой подсети
- Широковещательный адрес этой подсети
- Диапазон адресов узлов для этой подсети
- Количество созланных полсетей
- Количество узлов для каждой подсети

Определение данных сети по IPv4-адресу

В части 1 вам необходимо определить сетевой и широковещательный адреса, а также количество узлов, зная IPv4-адрес и маску подсети.

ОБЗОР. Чтобы определить сетевой адрес, выполните бинарную операцию и для IPv4адреса, используя указанную маску подсети. В результате вы получите сетевой адрес. Совет: если маска полсети имеет

в октете десятичное значение 255, результатом ВСЕГДА будет исходное значение этого октета. Если маска подсети имеет в октете десятичное значение 0, результатом для этого октета ВСЕГДА будет 0.

Пример.

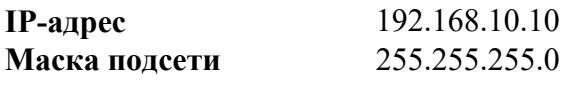

Результат (сеть)

192.168.10.0

Зная это, вы можете выполнить бинарную операцию И только для того октета, значение которого в маске подсети отличается от 255 или 0.

Пример.

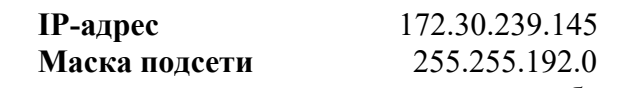

Проанализировав этот пример, вы увидите, что бинарная операция И требуется только для третьего октета. В этой маске подсети первые два октета дадут результат 172.30, а четвертый — 0.

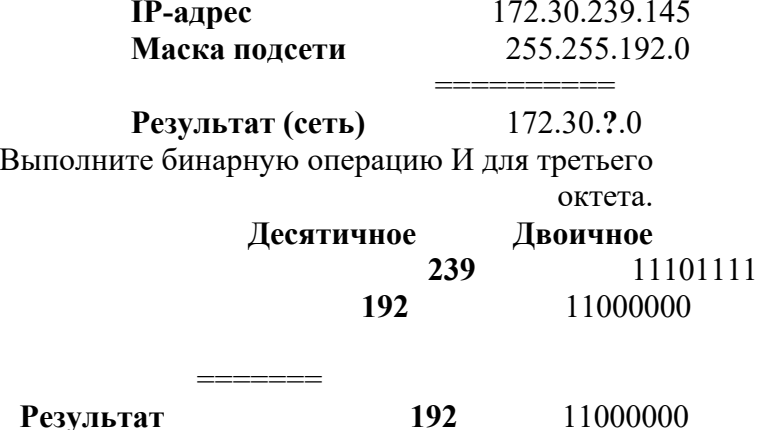

Анализ этого примера снова ласт слелующий результат:

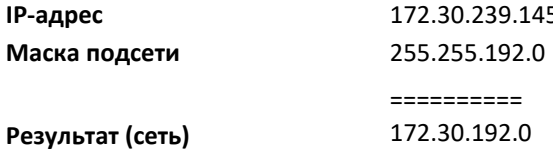

Рассчитать количество узлов для каждой сети в данном примере можно путём анализа маски подсети. Маска подсети будет представлена в десятичном формате с точкой-разделителем, например 255.255.192.0, или в формате сетевого префикса, например /18. IPv4-адрес всегда содержит 32 бита. Отняв количество битов, используемых сетевой частью (как показано в маске подсети), вы получите количество битов, используемых для узлов.

В нашем примере маска подсети 255.255.192.0 равна /18 в префиксной записи. Вычитание 18 бит сети из 32 бит ласт нам 14 бит, оставшихся для узловой части. Исходя из этого, можно выполнить простой расчёт:

 $2(\text{количество битов узла})$  2 = количество узлов

$$
2^{14} = 16384 - 2 = 16382
$$
 *Y3*

Определите сетевые и широковещательные адреса и количество битов узлов для IPv4-адресов и префиксов, указанных в приведённой ниже таблице.

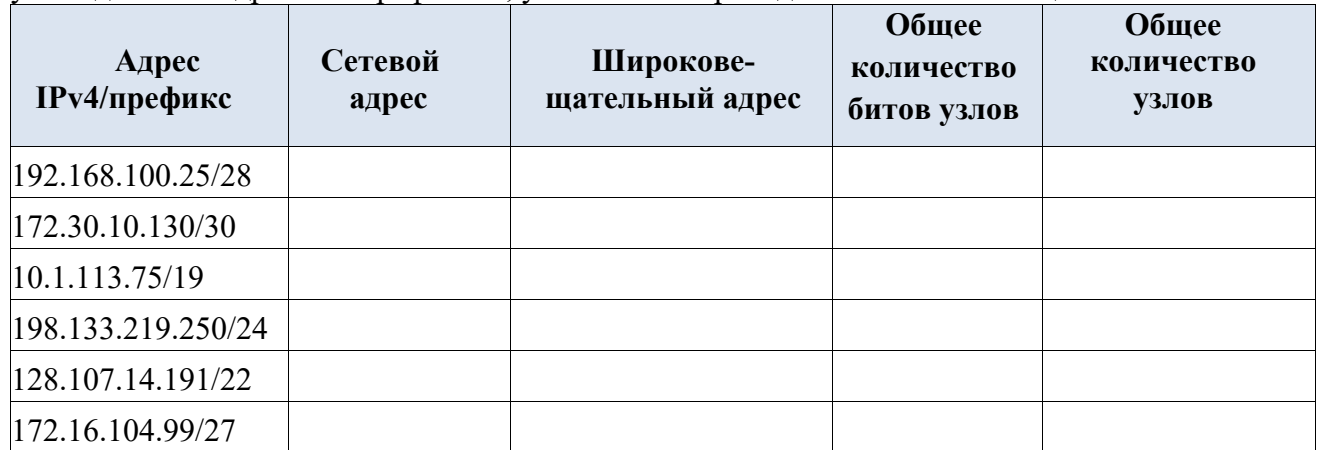

Расчёт данных сети по IPv4-адресу

Зная IPv4-адрес, а также исходную и новую маски подсети, определим следующие параметры:

- Сетевой адрес этой подсети
- Широковещательный адрес этой подсети
- Диапазон адресов узлов этой подсети
- Количество созданных подсетей
- Количество узлов в подсети

В приведённом ниже примере показана одна из задач и её решение.

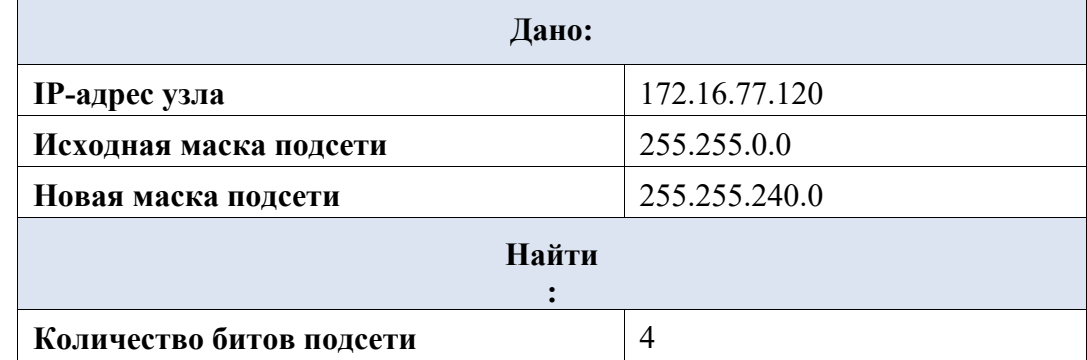

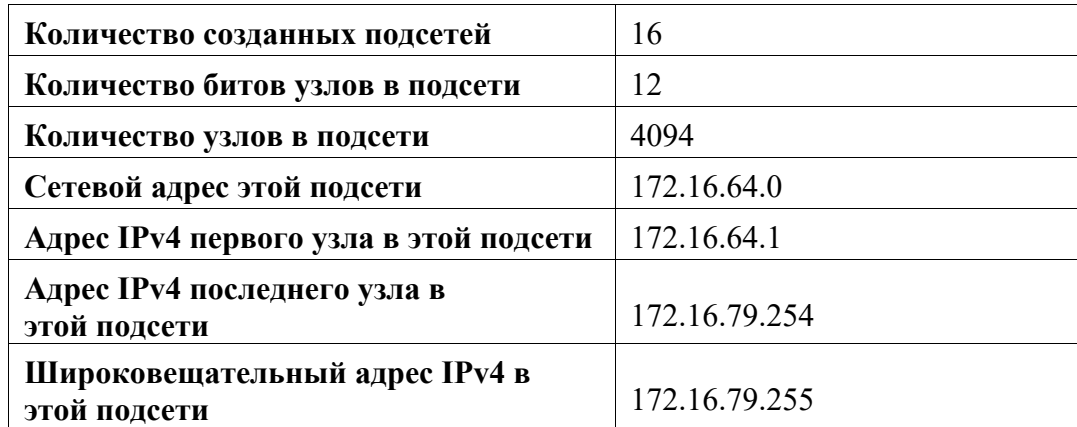

Давайте рассмотрим, как была получена такая таблица.

Исходная маска подсети имела вид 255.255.0.0 или /16. Новая маска подсети — 255.255.240.0 или /20. Полученная разница составляет 4 бита. Так как 4 бита были заимствованы, мы можем определить, что были созданы 16 полсетей, так как  $2^{4}$  = 16.

В новой маске, равной 255.255.240.0 или /20, остаётся 12 бит для узлов. Если для узлов осталось 12 бит, воспользуемся следующей формулой:  $2^{12} = 4096$ -2=4094 узла для каждой подсети.

Бинарная операция И поможет определить подсеть для этой задачи, в результате чего мы получим сеть 172.16.64.0.

В заключение необходимо установить первый узел, последний узел и широковещательный адрес для каждой подсети. Один из способов определения диапазона узлов - использовать двоичные значения для узловой части адреса. В нашем примере узловая часть — это последние 12 бит адреса. В первом узле для всех старших битов будет установлено значение 0, а для младшего бита - значение 1.

В последнем узле для всех старших битов будет установлено значение 1, а для младшего бита -

значение 0. В этом примере узловая часть адреса находится в третьем и четвёртом октетах.

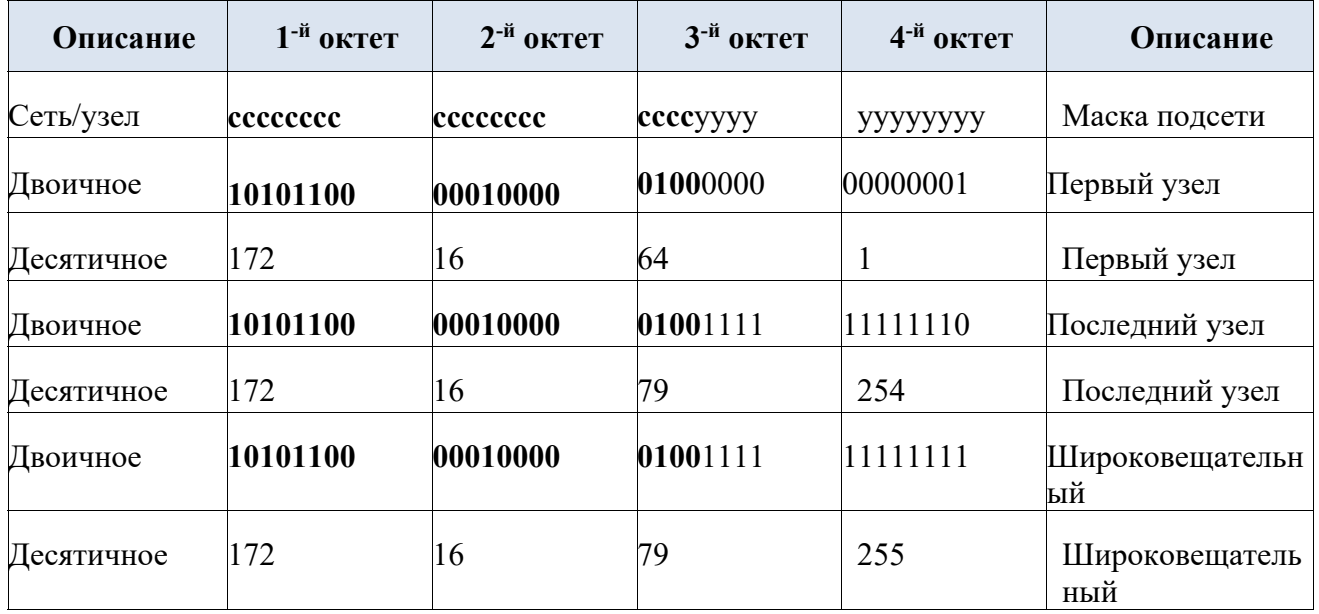

# **Заполните приведённые ниже таблицы, указав необходимые значения для указанного IPv4-адреса, а также исходной и новой масок подсети.**

Задача 1.

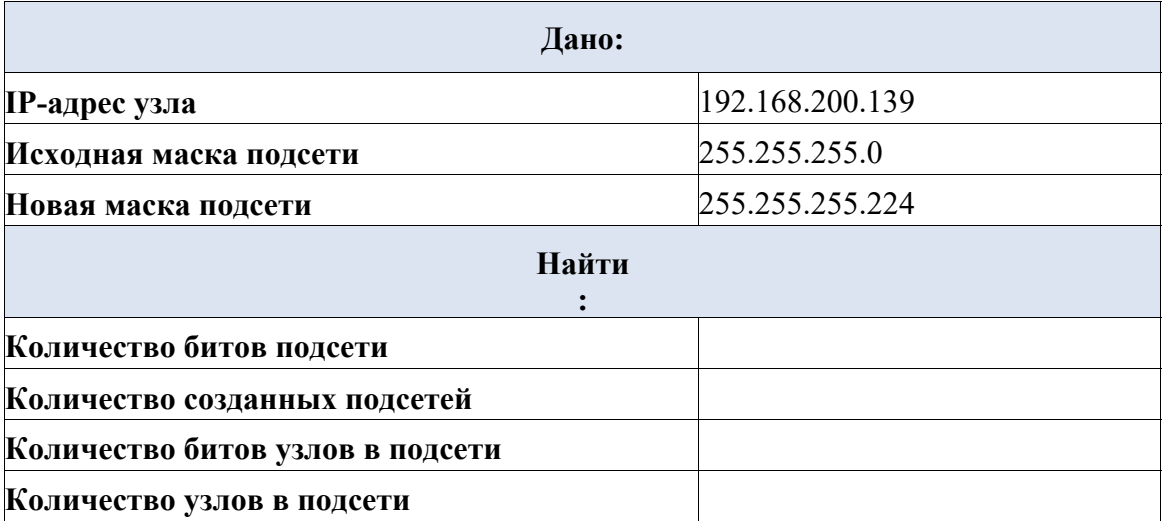

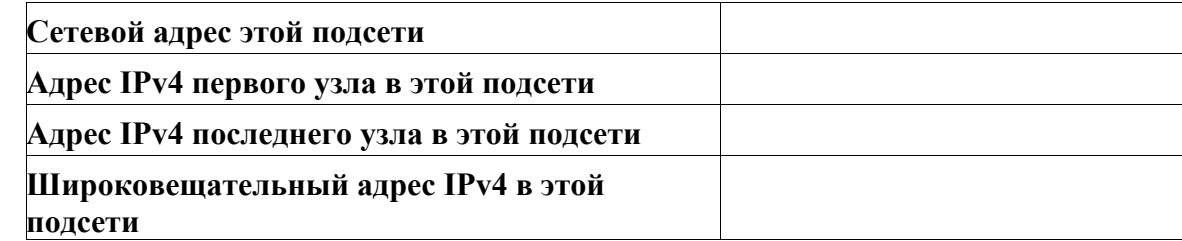

### **Задача 2**.

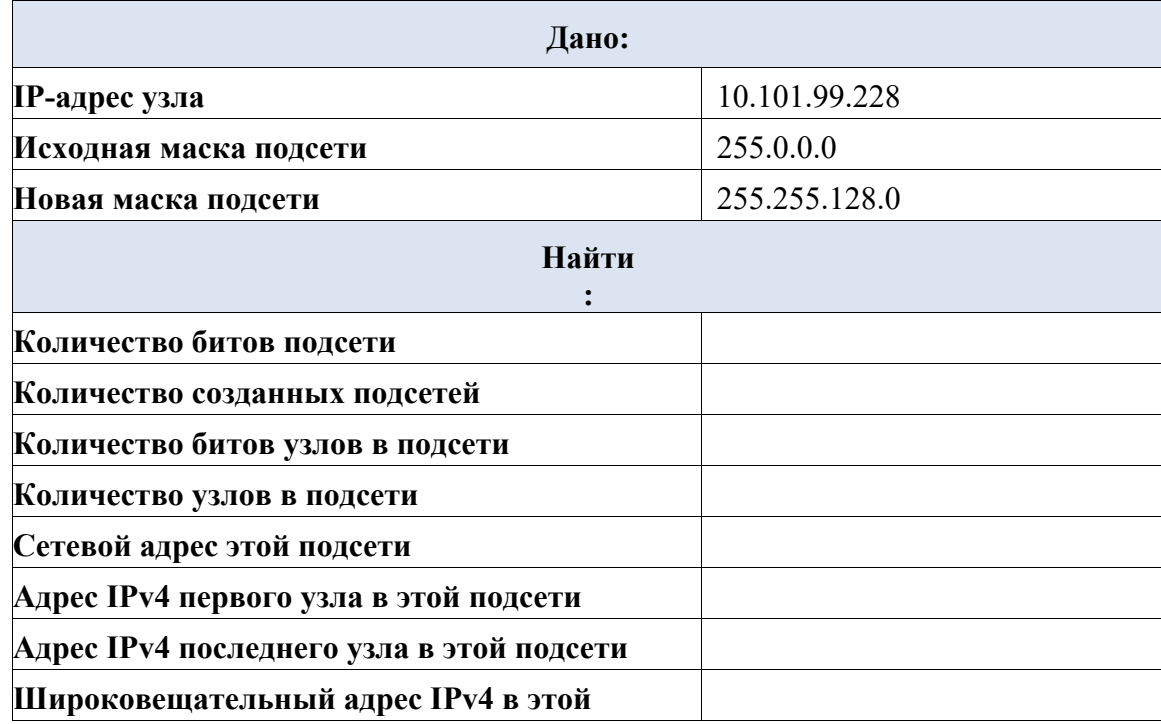

# **подсети**

**Задача 3**.

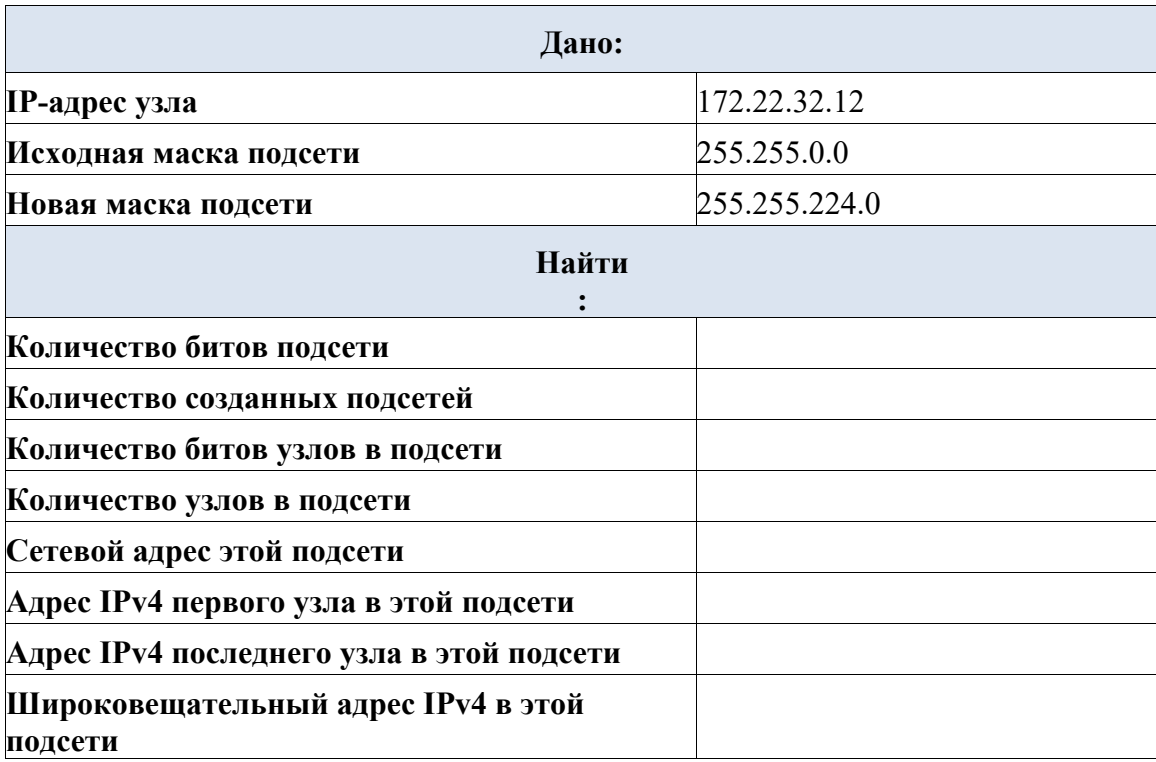

## **Задача 4**.

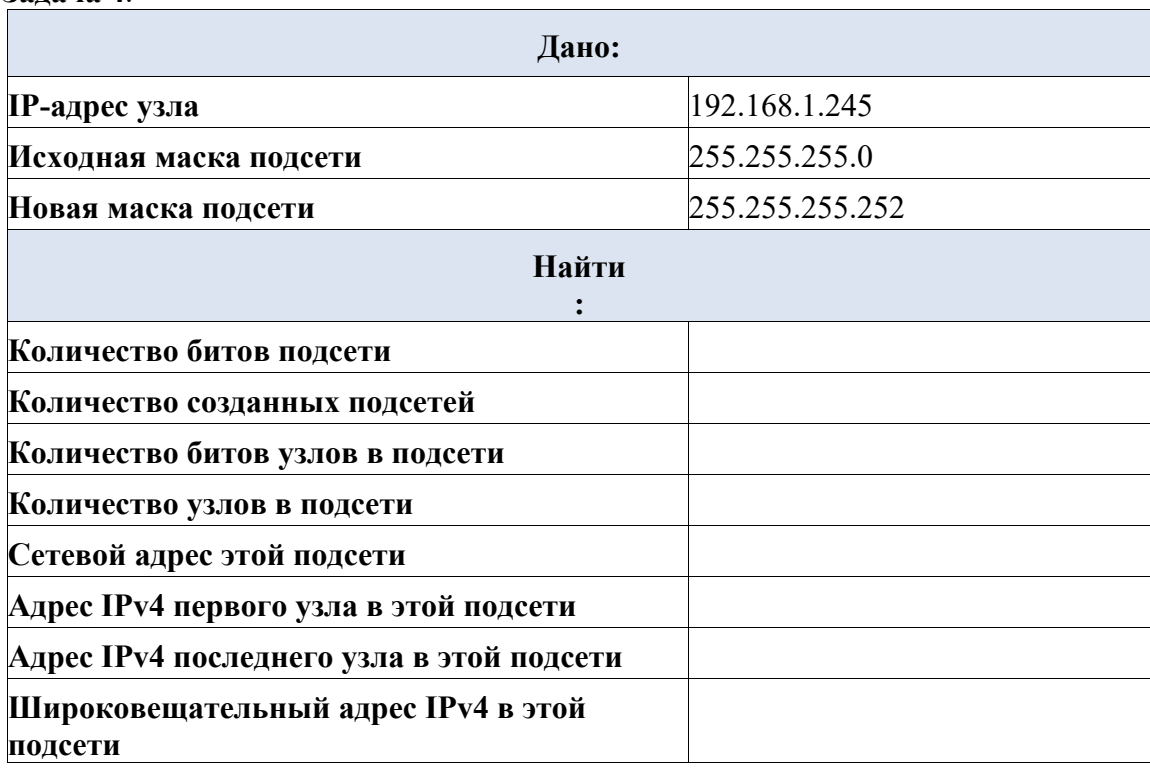

**Задача 5**.

**Дано:** 

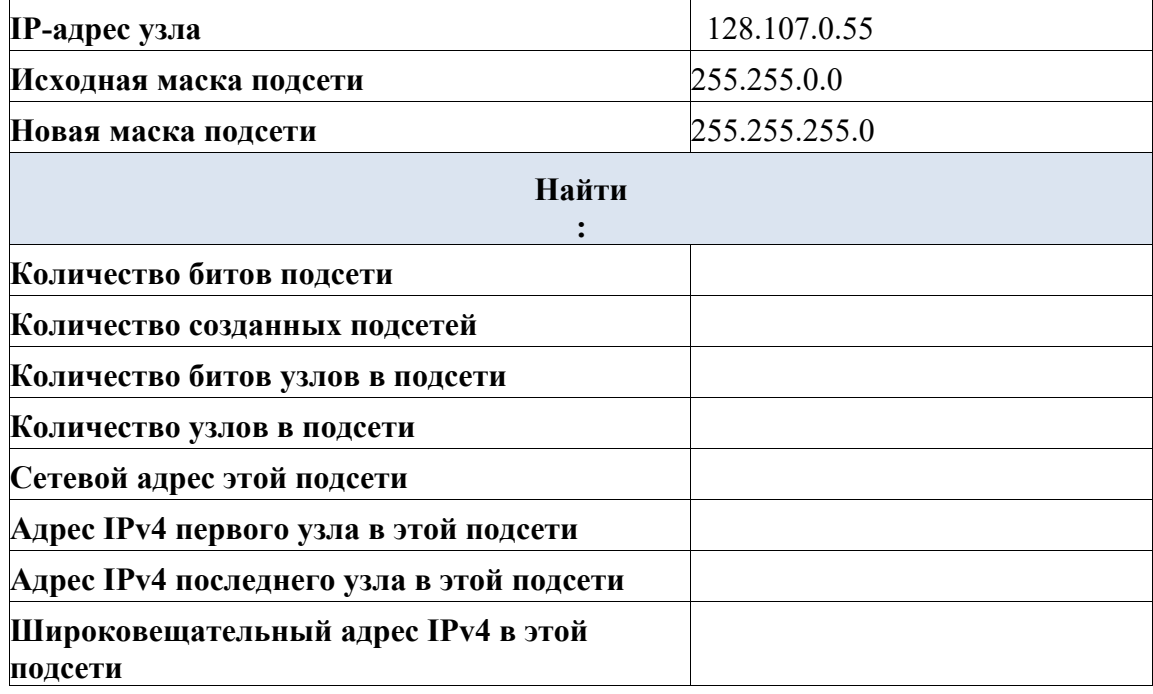

**Задача 6**.

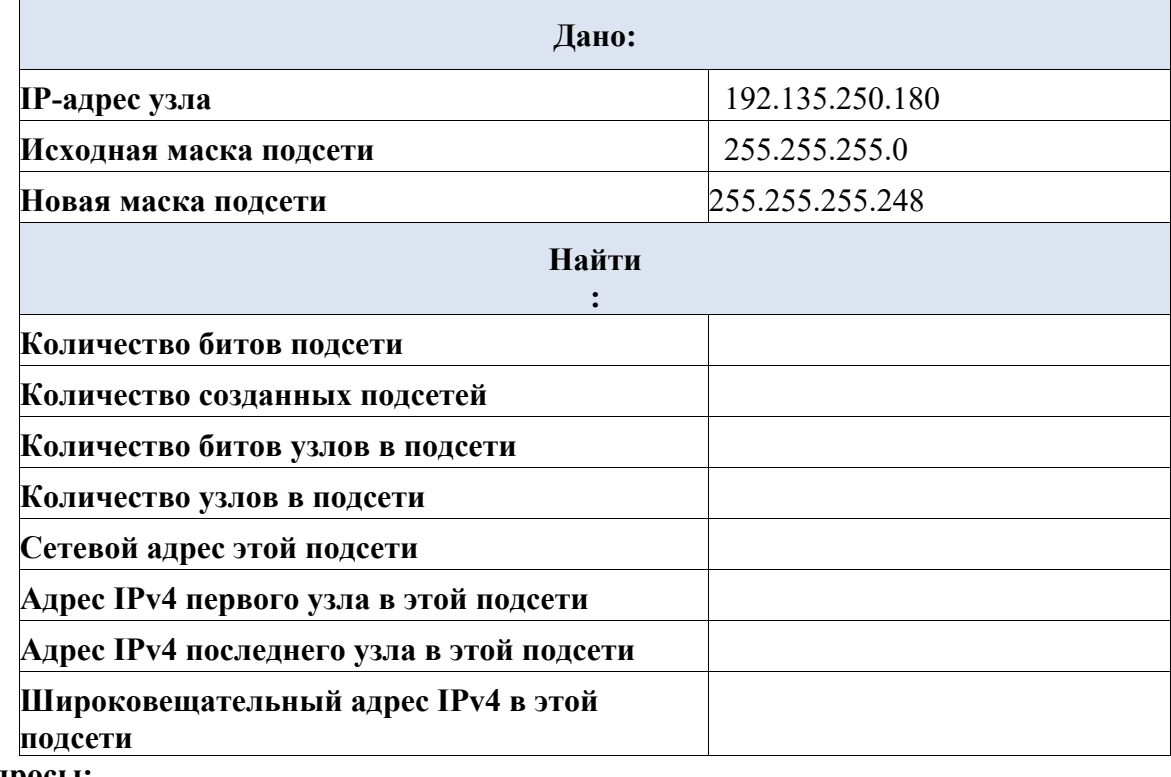

### **Вопросы:**

 1.Организация купила блок публичных адресов класса "С" 217.22.5.0 и хочет разделить ее на 7 подсетей .Какое количество бит необходимо для определения подсетей?

2.Организация купила блок публичных адресов класса "С" 217.22.5.0 и хочет разделить ее на 7 подсетей Сколько бит нужно зарезервировать в маске?

3.Организация купила блок публичных адресов класса "С" 217.22.5.0 и хочет разделить ее на 7 подсетей 1.Какая маска будет для заданных условий?

4.Организация купила блок публичных адресов класса "С" 217.22.5.0 и хочет разделить ее на 7 подсетей 1.Запишите сокращенную нотацию маски для этих условий в виде - "nn/nn".

5.Организация купила блок публичных адресов класса "B" 160.7.0.0 и хочет разделить ее на 120 подсетей 1.Какое количество бит необходимо для определения подсетей?

### **Материально-техническое обеспечение занятия:**

- 11. 1 компьютер преподавателя,
- 12. 10 компьютеров обучающихся,
- 13. маркерная доска,
- 14. проектор;
- 15. программное обеспечение:
- Windows  $10 \mu$ ицензия: 68526624, без даты.
- Microsoft office 2010 Pro лицензия: 49420326, 08.12.2011.
- Microsoft SQL Server 2008 лицензия: 46931055, 20.05.2010.
- $\bullet$  Microsoft Visual Professional 2019 лицензия: 63202190, без даты.
- Mozilla Firefox 52.8.1 ESR лицензия: свободный доступ.

### **Практическая работа 5. Сетевые протоколы интернет**.

Задания:

1. Изучить порядок конфигурирования сетевых протоколов в ОС Windows.

2. Изучить принципы адресации компьютеров в IP– сетях.

3. Научиться правильно использовать механизм масок при назначении адресов сетевым интерфейсам.

Указания по выполнению заданий:

Подготовка к выполнению заданий: Сетевые параметры, необходимые для выполнения практического задания, уточните у преподавателя.

1. Изменение параметров настройки протокола IP.

1.1. Подключиться к виртуальной машине Windows XP. Перейти в окно конфигурирования сетевых подключений: открыть окно "Сетевые подключения": Пуск/ Настройка/ Сетевые подключения. Кликнуть правой клавишей мыши по значку "подключение по локальной сети" и выбрать пункт "Свойства".

1.2. В появившемся окне выберите сетевой адаптер, затем "Свойства", затем Протокол Интернета (TCP/IP) и его свойства. \* Если доступ к настройке параметров сети запрещен Административными настройками ОС, то перейдите к выполнению дополнительного задания.

1.3. Запишите значения сетевых параметров, установленных на Вашей машине:

−IP– адреса;

−Сетевой маски;

−Адреса шлюза по умолчанию;

−Адреса 1– го и 2– го серверов DNS (если они установлены).

Занесите значения этих параметров в отчет.

1.4. Удалите протокол NetBUI, если он установлен на Вашей машине.

1.5. Установите сетевые параметры протокола IP в соответствии с таблицей.

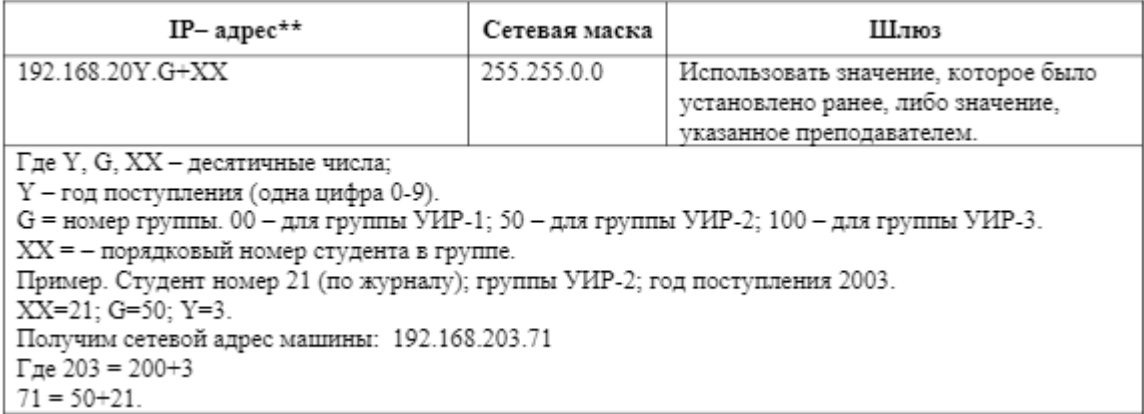

1.6. Если в результате изменения параметров настройки протокола IP будет выдано сообщение о необходимости перезагрузки, ни в коем случае не делайте этого, просто откажитесь.

1.7. Открыть консоль системы (соответствующая процедура описана в приложении 2). В командной строке выполнить команду: > ipconfig /all

Сохраните результат выполнения этой команды в отчете.

1.8. В командной строке консоли выполните команду: > ping <адрес шлюза>

Результаты занесите в файл отчета.

Материально-техническое обеспечение занятия:

Лаборатория аппаратных средств вычислительной техники – ауд. № 128:

- 1. 1 компьютер преподавателя,
- 2. 10 компьютеров обучающихся,
- 3. маркерная доска,
- 4. проектор;
- 5. программное обеспечение:
- Windows  $10 \pi$ ицензия: 68526624, без даты.
- Microsoft office 2010 Pro лицензия: 49420326, 08.12.2011.
- Microsoft SQL Server  $2008 \pi m$ gensitist 46931055, 20.05.2010.
- Microsoft Visual Professional  $2019 \pi$ инензия: 63202190, без даты.
- Mozilla Firefox 52.8.1 ESR лицензия: свободный доступ.
- 6. CorelDrawCS6 лицензия: 4097188, 17.09.2012.

### Практическая работа 6. Тема 6. (8 ч.) Сетевые протоколы локальных сетей. Залания:

- 1. Ознакомиться с аппаратным обеспечение локальной компьютерной сети.
- 2. Получить навыки работы в локальной компьютерной сети.
- 3. Научиться устанавливать права доступа к сетевым ресурсам, работать с информацией, расположенной на компьютерах локальной сети.

### Указания по выполнению заланий:

- 1. Отобразить ярлык Сеть в Главном меню.
- 2. Ознакомиться с содержимым локальной компьютерной сети (открыть папку Сеть).
- 3. Найдите в вашей сети сетевой адаптер, концентратор (HUB или Switch), модем, волоконно - оптический приёмопередатчик, Wi-Fi-роутер, интернет-сервер, выделенный сервер, рабочую станцию файловый сервер, (покажите преподавателю, что вы нашли). Скриншот окна разместить в документе Word.
- 4. На диске D: создать папку с вашей фамилией и поместить в неё 2 любых файла.
- 5. На диске D: задать общий доступ для вашей папки.
- 6. Настроить доступ Чтение и запись  $\rightarrow$  Общий доступ.
- 7. Проверить доступ к папке. Для этого открыть папку D:\ ваша папка на любом другом компьютере, входящем в вашу рабочую группу. Поместить скриншот содержимого вашей папки в документ Word.
- 8. Прерывание общего доступа папке: ПК на папке  $\rightarrow$  Общий доступ  $\rightarrow$  Никому из пользователей.
- 9. Определите IP адрес вашего персонального компьютера.
- 10. Для определения IP адреса воспользуемся командной строкой. Для этого ЛК на кнопке Пуск и в поле Поиск ввести в поле команду cmd. Далее ввести команду ipconfig и найти свой IP адрес. Скрин разместить в отчёте.
- 11. Вырезать часть экрана с помощью инструмента Ножницы и пером отметить IP адрес.
- 12. Создать сетевой диск из папки Преподаватель, расположенной на ПК SERVER37. Пуск  $\rightarrow$  ПК на ярлыке Сеть  $\rightarrow$  Подключить сетевой диск  $\rightarrow$  Обзор  $\rightarrow$  выбрать ПК и выбрать папку  $\rightarrow$  OK.
- 13. Просмотреть, как отображается сетевой диск в папке Мой компьютер.
- 14. Скопировать скриншот окна Мой компьютер в отчёт.
- 15. Отправить отчёт по локальной сети в папку Преподаватель.
- 16. Найдите в сети Интернет информацию о назначении сетевого диска и выпишите в тетрадь.
- 17. Отключите сетевой диск.

Материально-техническое обеспечение занятия:

Лаборатория аппаратных средств вычислительной техники – ауд. № 128:

- 1. 1 компьютер преподавателя,
- 2. 10 компьютеров обучающихся,
- 3. маркерная доска,
- 4. проектор;
- 5. программное обеспечение:
- Windows  $10 \pi$ ицензия: 68526624, без даты.
- $\bullet$  Microsoft office 2010 Pro лицензия: 49420326, 08.12.2011.
- Microsoft SQL Server 2008 лицензия: 46931055, 20.05.2010.
- $\bullet$  Microsoft Visual Professional 2019 лицензия: 63202190, без даты.
- Mozilla Firefox 52.8.1 ESR лицензия: свободный доступ.
- 6. CorelDrawCS6 лицензия: 4097188, 17.09.2012.

### **АННОТАЦИЯ ДИСЦИПЛИНЫ**

Дисциплина «Информационно-вычислительные сети и телекоммуникационные технологии» реализуется на факультете информационных систем и безопасности кафедрой информационных технологий и систем.

Цель дисциплины – изучение теоретических основ построения и организации вычислительных систем, сетей и телекоммуникаций для построения технического обеспечения информационных систем, формирование профессиональных компетенций в части использования и выбора аппаратно-программной платформы для информационных систем и технологий, формирование профессиональной информационной культуры.

Задачи дисциплины:

- Познакомить студентов с основными понятиями компьютерных сетей.

- Научить определять характеристики различных компонентов и оценивать по ним производительность, функциональность и эффективность вычислительных и телекоммуникационных систем.

- Выбирать и комплектовать вычислительные телекоммуникационные системы по заданным требованиям производительности, функциональности, эффективности;

- Использовать методы выбора элементной базы и архитектуры для построения различных вычислительных систем, локальных и корпоративных сетей, телекоммуникационных систем.

Дисциплина направлена на формирование следующих компетенций:

ОПК-2 - способен понимать принципы работы современных информационных технологий и программных средств, в том числе отечественного производства, и использовать их при решении задач профессиональной деятельности.

ОПК-3 - способен решать стандартные задачи профессиональной деятельности на основе информационной и библиографической культуры с применением информационнокоммуникационных технологий и с учетом основных требований информационной безопасности.

ОПК-5 - способен инсталлировать программное и аппаратное обеспечение для информационных и автоматизированных систем.

В результате изучения дисциплины студент должен:

Знать: основные понятия компьютерных сетей: типы, топологии, методы доступа к среде передачи; аппаратные компоненты компьютерных сетей; принципы пакетной передачи данных; понятие сетевой модели; сетевую модель OSI и другие сетевые модели; протоколы: основные понятия, принципы взаимодействия, различия и особенности распространенных протоколов, установка протоколов в операционных системах; адресацию в сетях, организацию межсетевого воздействия.

Уметь: эффективно использовать аппаратные и программные компоненты компьютерных сетей при решении различных задач; строить и анализировать модели компьютерных сетей; организовывать и конфигурировать компьютерные сети, устанавливать и настраивать параметры протоколов.

Владеть: навыками работы с протоколами разных уровней (на примере конкретного стека протоколов: ТСР/IP, IPX/SPX и т.д.).Владеть: навыками подготовки отчетов по разработке моделей компьютерных сетей; навыками проверки правильности передачи данных, навыками обнаружения и устранения ошибок при передаче данных.

По дисциплине предусмотрена промежуточная аттестация в форме зачета в 3 семестре и в форме экзамена в 4 семестре.

Общая трудоемкость освоения дисциплины составляет 5 зачетных единиц.